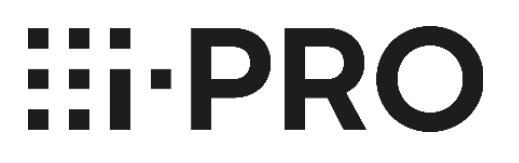

# **HDD Compatibility Chart**

Version : 11th December 2023

© i-PRO | All Rights Reserved.

# **CONTENTS**

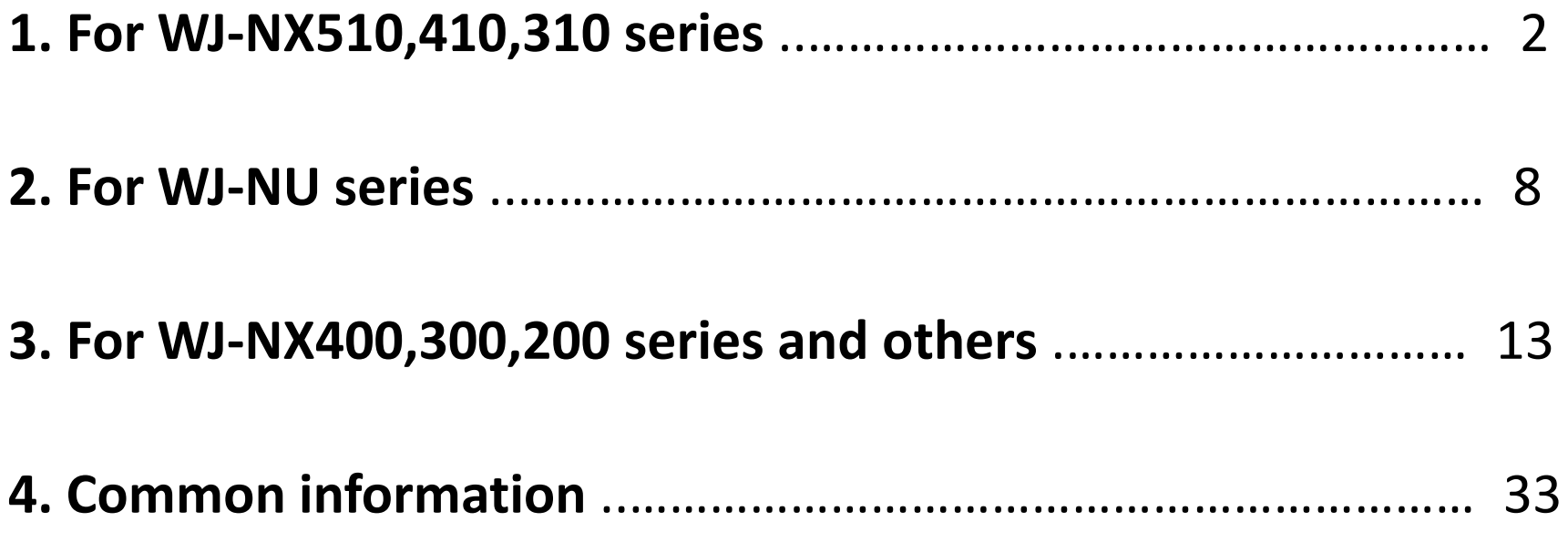

# <span id="page-2-0"></span>**CONTENTS**

# **1. For WJ-NX510,410,310 series**

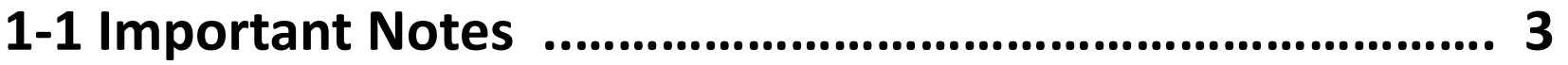

**The preparations to use Seagate HDD ……………….…………………….……………. 4**

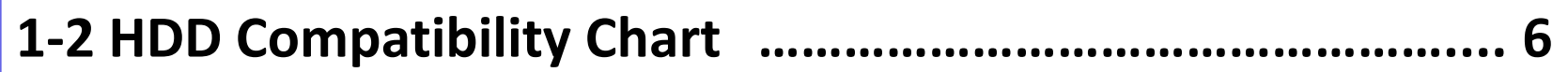

# **2. For WJ-NU series**

**2-1 Important Notes ..………………………………………………………. 8** 

**2-2 HDD Compatibility Chart ………………………………………….. 11**

### **Notes**

When using the recommended Seagate or Western Digital HDDs and the Canister. ( for WJ-NX510K/WJ-NX410K/WJ-HXE410)

Please DO NOT fix the HDD (the Canister) with two screws on the bottom. ( $\Rightarrow$  marks below) The length of the screw may be longer than the depth of the tapped hole.

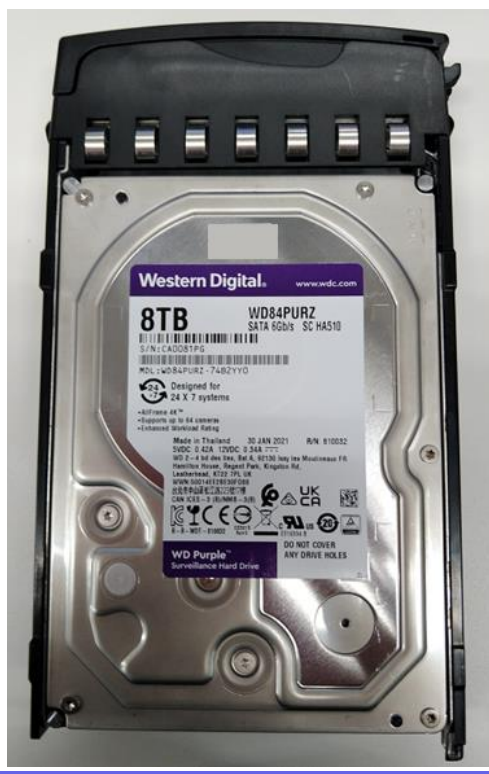

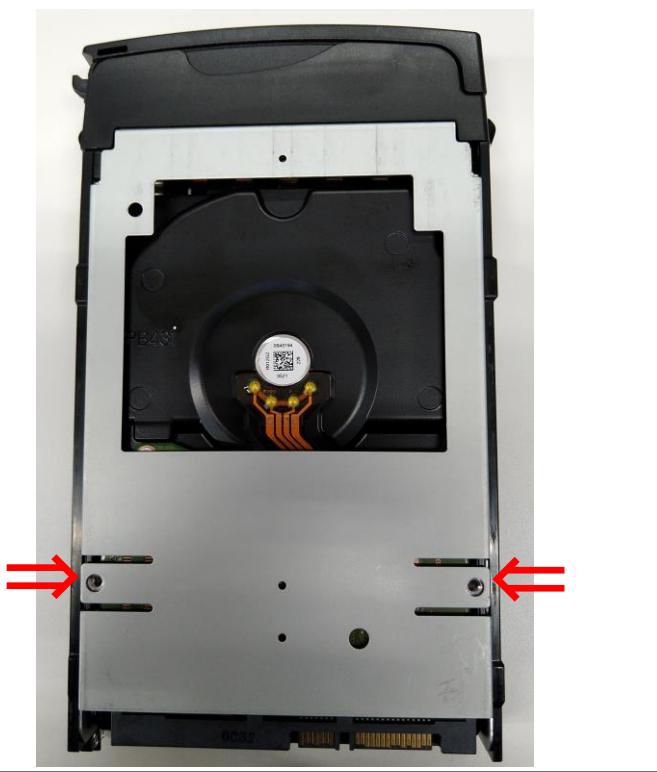

# **1-1 Important Notes For Mateurs For WJ-NX510,410,310** series

### **Important information : The preparations to use Seagate HDD**

To use Seagate HDD, the following 2 items must be performed before the installation of HDDs.

1. Turn off SSC (SSC : Spread Spectrum Clocking, default setting : "ON")

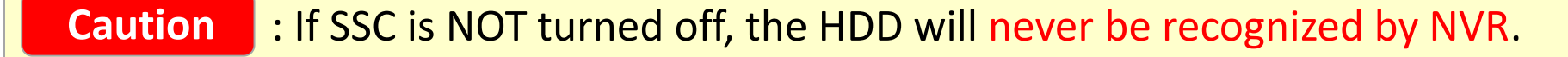

>> [See Next](#page-5-0) Page

### **Caution :**

**We will not take responsibility for any failure that occurs by performing an operation different from the detailed procedure from the next pages.**

# <span id="page-5-0"></span>**1-1 Important Notes For Mateurs For WJ-NX510,410,310** series

### **The preparations to use Seagate HDD**

- 1) The items and procedure to turn off SSC
- The required items
	- ・ Windows PC with "SeaChest utilities" \*1
	- ・ USB to SATA conversion adapter for 3.5 inch HDD with AC power input

Note : Adapter with special functions such as clone function cannot be used.

- ・ HDDs to be changed
- \*1: the download site of "SeaChest Utilities"

<https://www.seagate.com/support/software/seachest/>

Procedure to turn off SSC setting

Described on page 34 to 38

>> [See Page 34](#page-34-0) 

# **1-2 HDD Compatibility Chart**

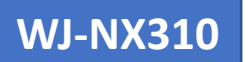

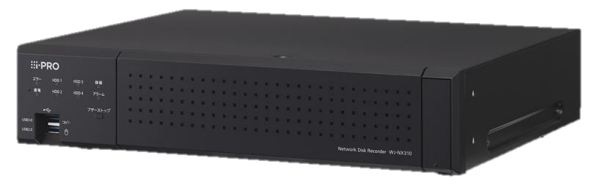

20th October 2023

Latest Firmware Version : V1.00

#### **Current HDDs**

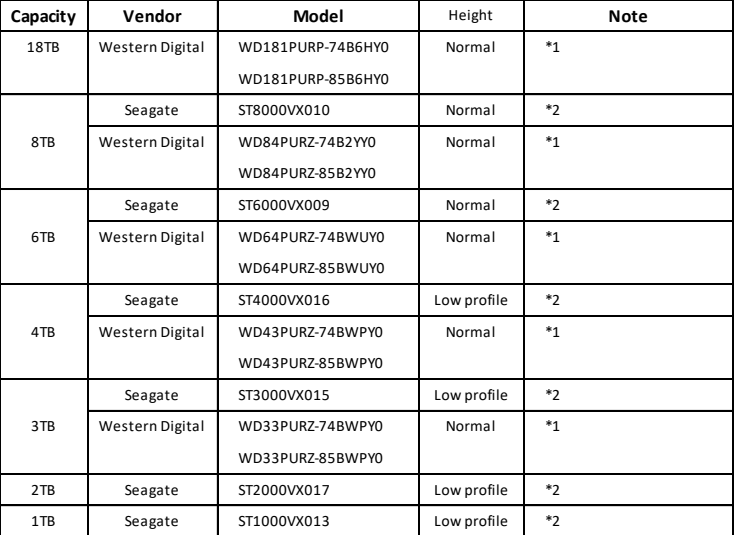

\*1 The difference between "-74" and "-85" depends on the WD sales route.

\*2 To use Seagate SkyHawk series, it is necessary to set the HDD SSC setting to "OFF" in advance. And need to choose the scre ws to install the HDDs. Please refer to page 4for instructions.

**:::PRO** 

# **1-2 HDD Compatibility Chart**

# **WJ-NX510K/NX410K WJ-HXE410**

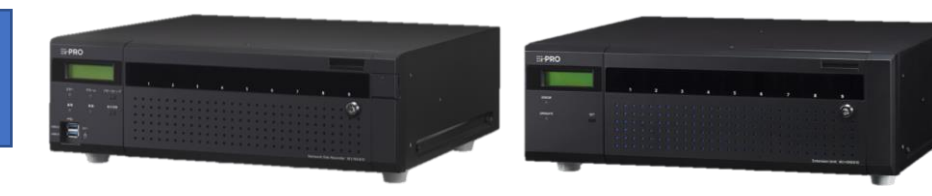

20th October 2023

Latest Firmware Version : V1.00

#### **Current HDDs**

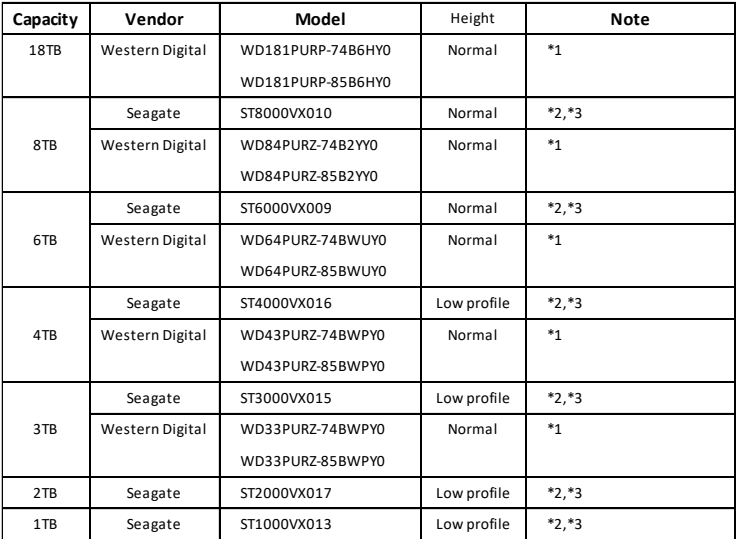

\*1 The difference between "-74" and "-85" depends on the WD sales route.

\*2 Please refer to page 2, not to fix two screws into bottom side of HDD.

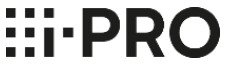

### <span id="page-8-0"></span>Installation of the HDD(s) for WJ-NU301 (from Installation Guide)

**For WJ-NU series** 

#### Step 1

Unplug the Power cord from the recorder's Power cord inlet.

#### Step 2

Remove the 4 screws on the left and right sides of this product, remove the 1 screw on the top cover, remove the 1 screw on the middle upper part of the back, and then remove the top cover.

#### Step 4

Remove the AIR CAP that protects the cable connector.

#### Step 5

Tilt the HDD at an angle and insert the cable connected to the board into the HDD.

**HDD** 

Cable

#### Step 7

Pass the hook of the HDD HOLDER TOP through the inside of the HDD HOLDER BASE. Push in the arrow on the HDD HOLDER TOP, close the HDD HOLDER TOP, and then fix the HDD.

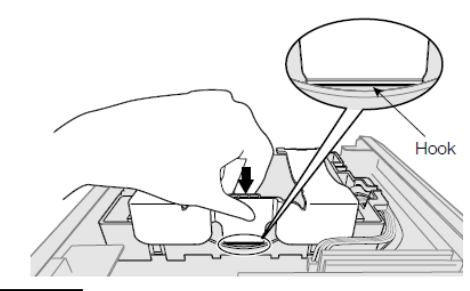

#### Step 8

Perform Step 3 to Step 7 for another HDD, and install the HDD.

#### Step 9

Reinstall the top cover, and fix it by tightening the 4 screws on the left and right sides of this product, 1 screw on the top cover, and 1 screw on the middle upper part of the back.

#### Step 3

Clip the top of the hook on the HDD HOLDER TOP with your finger and thumb. Push inward with your thumb to release the hook, and open the HDD HOLDER TOP.

**COMPANY ROAD** 

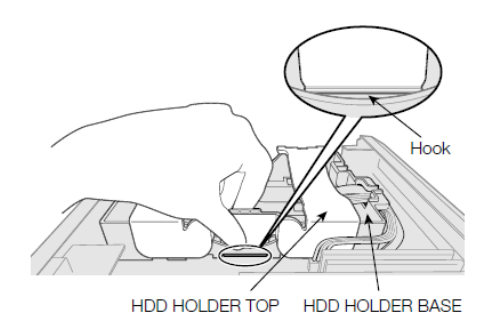

Step 6

Make sure that the cable passes through the HDD HOLDER BASE slot so that they do not come apart, and place the HDD with the cable plugged in on the HDD HOLDER BASE. If the cable is not threaded through the slot, pass it through before placing the HDD.

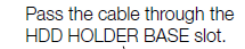

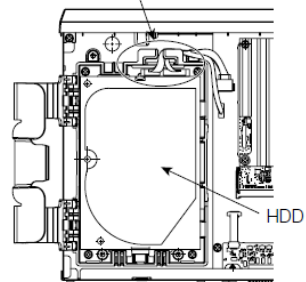

Note: For WJ-NU301, the position of the cable connector on the board side is different.

# **::i-PRO**

### Installation of the HDD for WJ-NU300/NU201/NU101 (from Installation Guide)

#### Step 1

Unplug the DC plug of the AC power adapter from the DC jack of the recorder.

#### Step 2

Remove the two screws on the left and right sides of the main unit, remove the three screws on the back, and then remove the top cover.

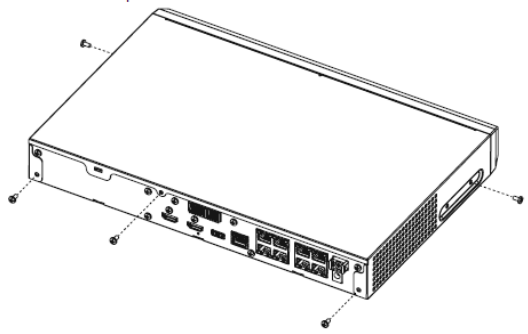

#### Step 3

Clip the top of the hook on the HDD HOLDER TOP with your finger and thumb. Push inward with your thumb to release the hook, and open the HDD HOLDER TOP.

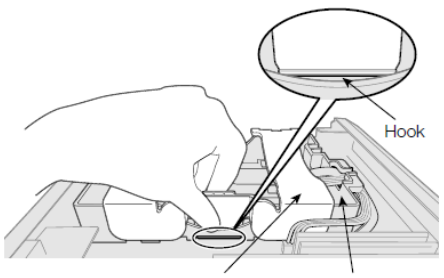

**HDD HOLDER TOP HDD HOLDER BASE** 

#### Step 4

Remove the AIR CAP that protects the cable connector.

#### Step 5

Tilt the HDD at an angle and insert the cable connected to the board into the HDD

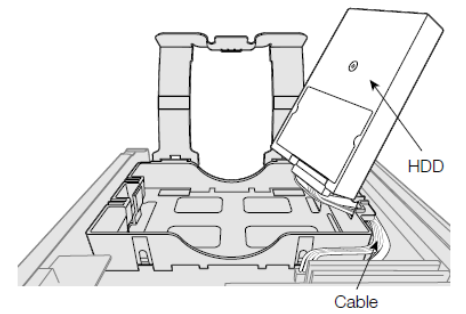

#### Step 6

Make sure that the cable passes through the HDD HOLDER BASE slot so that they do not come apart, and place the HDD with the cable plugged in on the HDD HOLDER BASE. If the cable is not threaded through the slot, pass it through before placing the HDD.

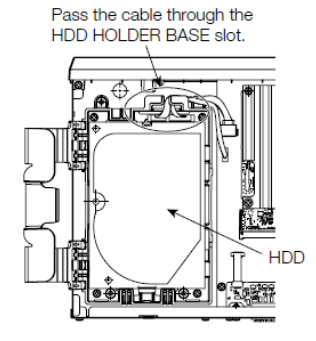

#### Step 7

Pass the hook of the HDD HOLDER TOP through the inside of the HDD HOLDER BASE. Push in the arrow on the HDD HOLDER TOP, close the HDD HOLDER TOP, and then fix HDD.

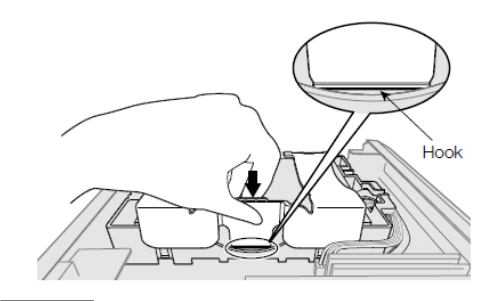

#### Step 8

Install the top cover as before, and tighten the two screws on the left and right sides of the main unit, and the three screws on the back to secure it.

# **::i-PRO**

There are two height types of HDD,

one is normal height (26.1mm / 1.028"),

the other is low profile (20.2mm / 0.795").

If you will change HDD from normal height to low profile, you shall also change top cover of HDD holder.

No need to change top cover of HDD holder,

if you will change from low profile HDD to normal height one,

or HDD height is the same before and after.

We recommend you changing HDD as the same height one before.

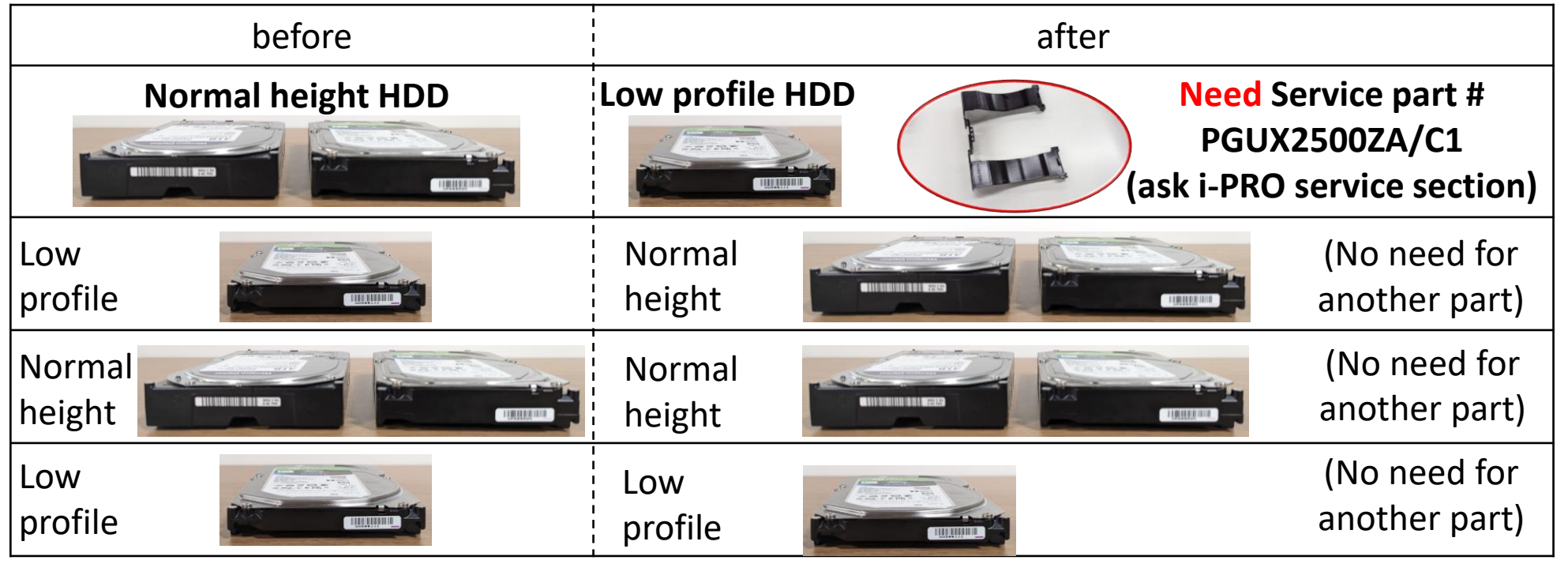

# **2-2 HDD Compatibility Chart**

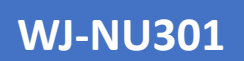

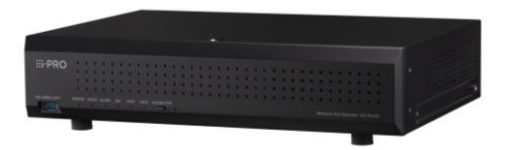

#### 11th December 2023

Latest Firmware Version : V1.20

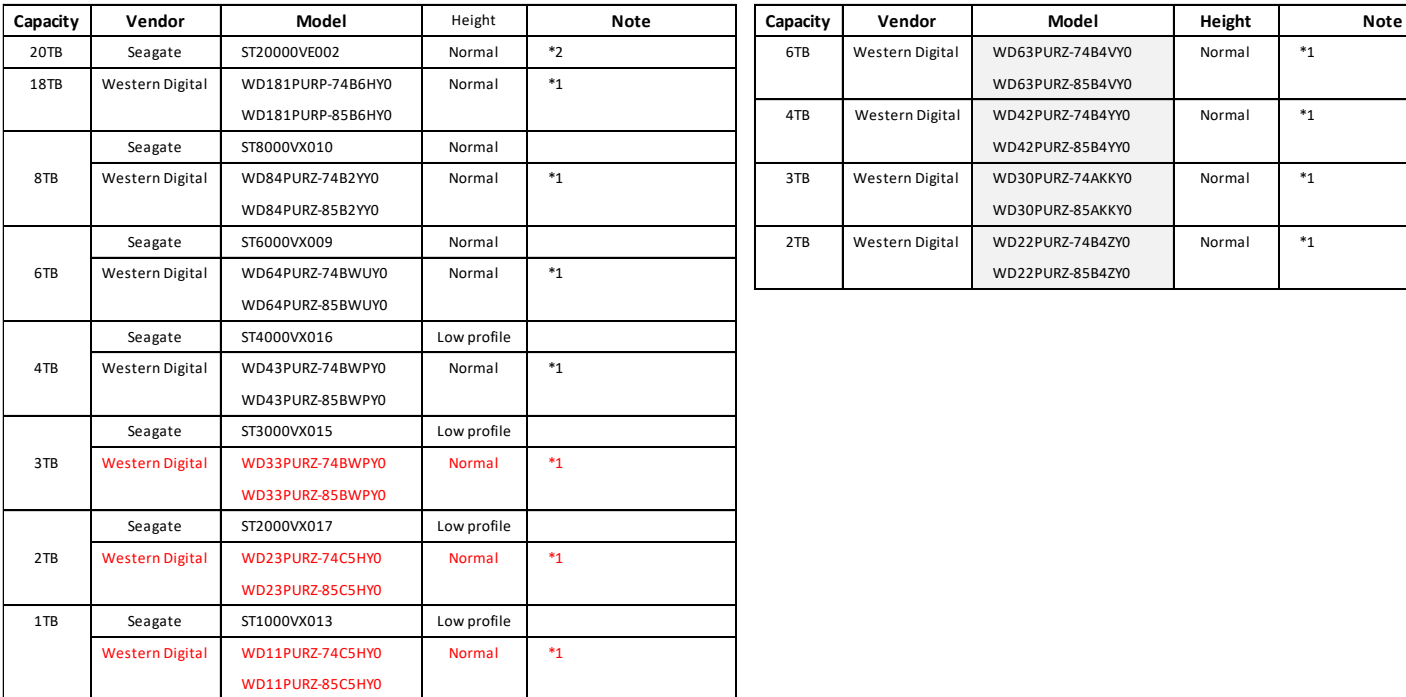

#### **Current HDDs Discontinued HDDs**

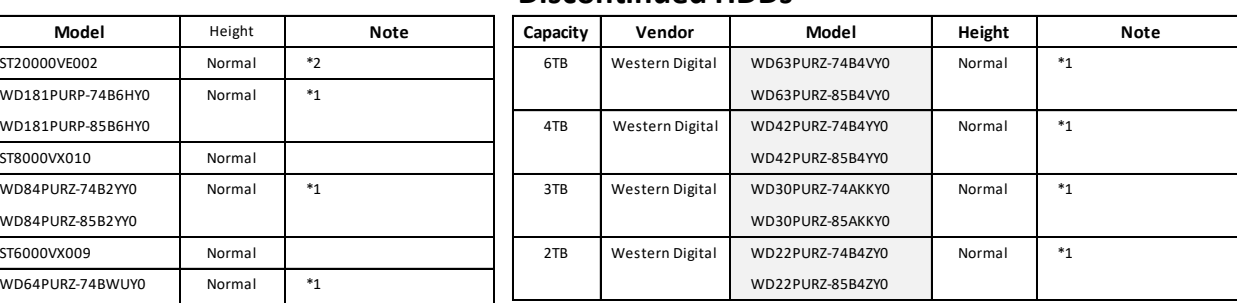

\*1 The difference between "-74" and "-85" depends on the WD sales route.

\*2 NU301 should be operated more than 5℃ (41℉) with this drive.

# **2-2 HDD Compatibility Chart**

### **WJ-NU300/NU201/NU101**

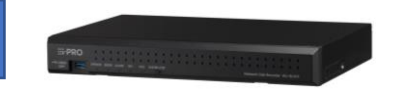

11th December 2023

Latest Firmware Version : V1.20

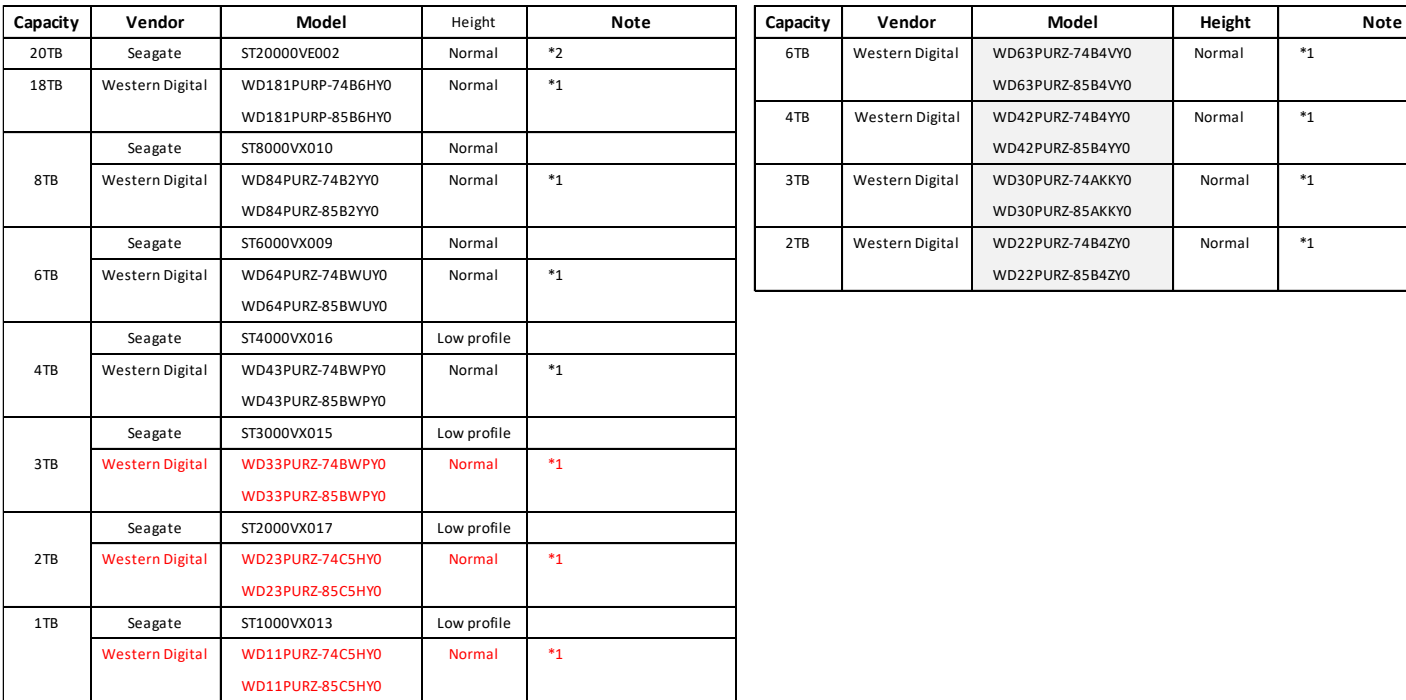

#### **Current HDDs Discontinued HDDs**

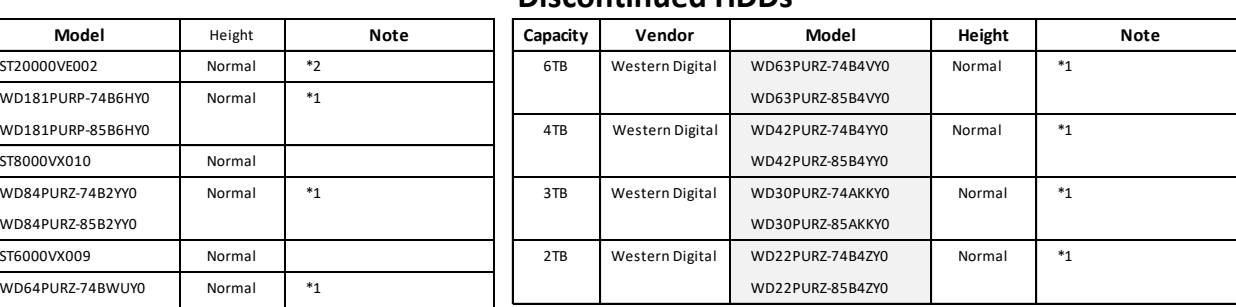

\*1 The difference between "-74" and "-85" depends on the WD sales route. \*2 NU101/201/300 should be operated more than 5℃(41℉) with this drive.

# <span id="page-13-0"></span>**CONTENTS**

# **3. For WJ-NX400,300,200 series and others**

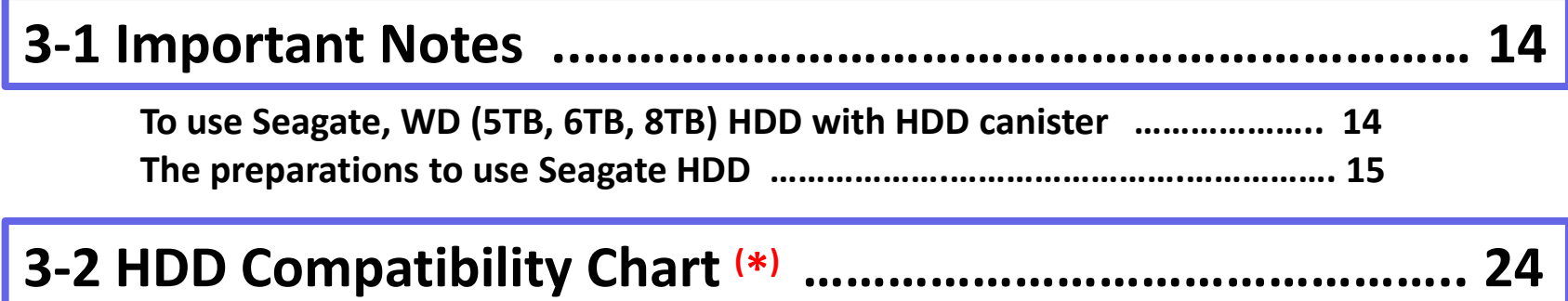

(\* ) For models that have been discontinued for more than 7 years, the compatibility chart will be deleted.

### **Notes**

When using the recommended Seagate or Western Digital (5TB, 6TB,8TB) HDDs and the Canister. ( for WJ-NX400K/WJ-HXE400/WJ‐ND400K/WJ‐HDE400/WJ‐HD716K/WJ‐HD616K)

Please DO NOT fix the HDD (the Canister) with two screws on the bottom. ( $\Rightarrow$  marks below) The length of the screw may be longer than the depth of the tapped hole.

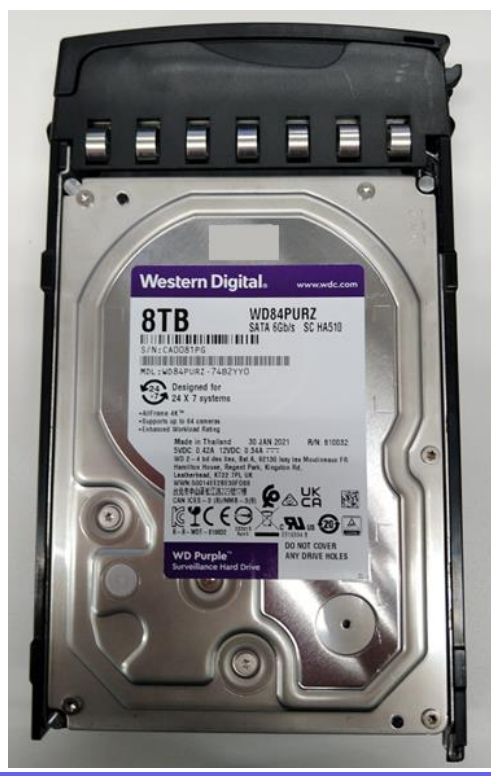

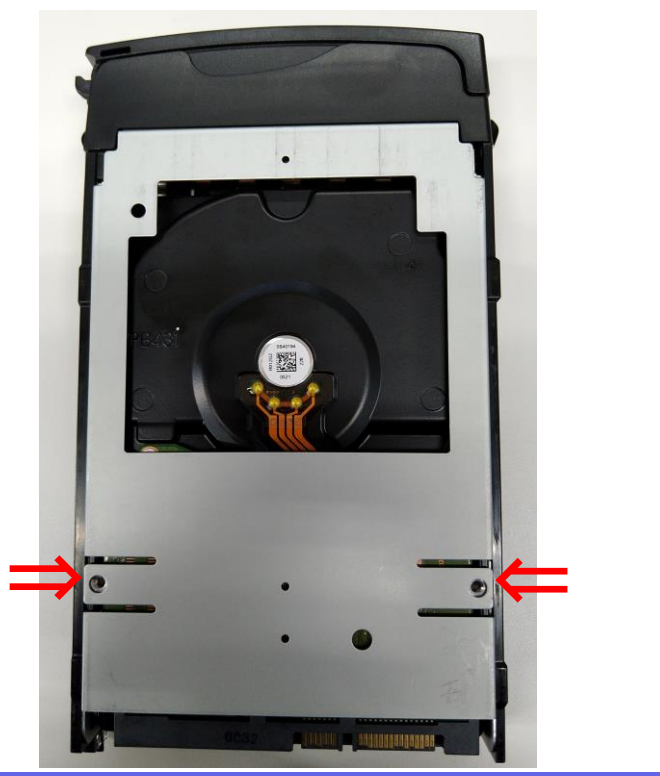

### **Important information : The preparations to use Seagate HDD**

**(For WJ-NX400K/WJ-HXE400/WJ-NX300K/WJ-NX200K/WJ‐ND400K/WJ‐HDE400/WJ‐HD716K/WJ‐HD616K)**

To use Seagate HDD, the following 2 items must be performed before the installation of HDDs.

1. Turn off SSC (SSC : Spread Spectrum Clocking, default setting : "ON")

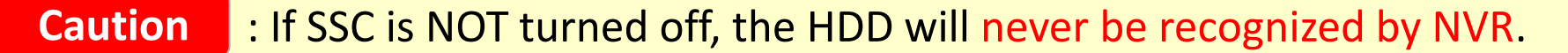

>> [See Next](#page-16-0) Page

2. Choose the screw to use

**Caution** : If do not install the correct screws, the HDD will not be properly secured to the case, and may experience HDD errors or malfunction.

The screws to install the HDD depend on the serial number of the NVR.

>> [See Page 17](#page-17-0) 

### **Caution :**

**We will not take responsibility for any failure that occurs by performing an operation different from the detailed procedure from the next pages.**

**::i**-PR

### <span id="page-16-0"></span>**The preparations to use Seagate HDD**

- 1) The items and procedure to turn off SSC
- The required items
	- ・ Windows PC with "SeaChest utilities" \*1
	- ・ USB to SATA conversion adapter for 3.5 inch HDD with AC power input

Note : Adapter with special functions such as clone function cannot be used.

- ・ HDDs to be changed
- \*1: the download site of "SeaChest Utilities"

<https://www.seagate.com/support/software/seachest/>

Procedure to turn off SSC setting

Described on page 34 to 38

>> [See Page 34](#page-34-0) 

<span id="page-17-0"></span>**The preparations to use Seagate HDD**

2) Choose the screws

# ◆ The screws to install the HDD differ depending on the serial No. of the NVR.

Ex.) Serial No. : TLV00001

 $(1<sup>st</sup> character =year(T:2020), 2<sup>nd</sup> character =month(L:Dec)$ 

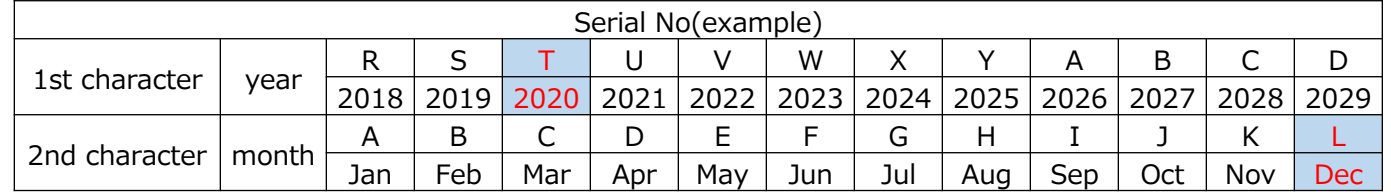

【 Case 1 】 : Serial No. is TLxxxxxx or later  $(1<sup>st</sup> character T=2020, 2<sup>nd</sup> character L=Dec)$ 

>> [See page](#page-18-0) 18 to 20

【 Case 2 】 : Serial No. is TKxxxxxx or earlier  $(1<sup>st</sup> character T=2020, 2<sup>nd</sup> character K = Nov)$  >> [See page](#page-21-0) 21 to 23

# <span id="page-18-0"></span>**3-1 Important Notes**

 $\vdots$  : PR

**For WJ-NX400,300,200 series and others**

**The preparations to use Seagate HDD /** Choose the screws 【 Case 1 】

### Screw/Washer List 【 Case 1 : TL\*xxxxx or later 】

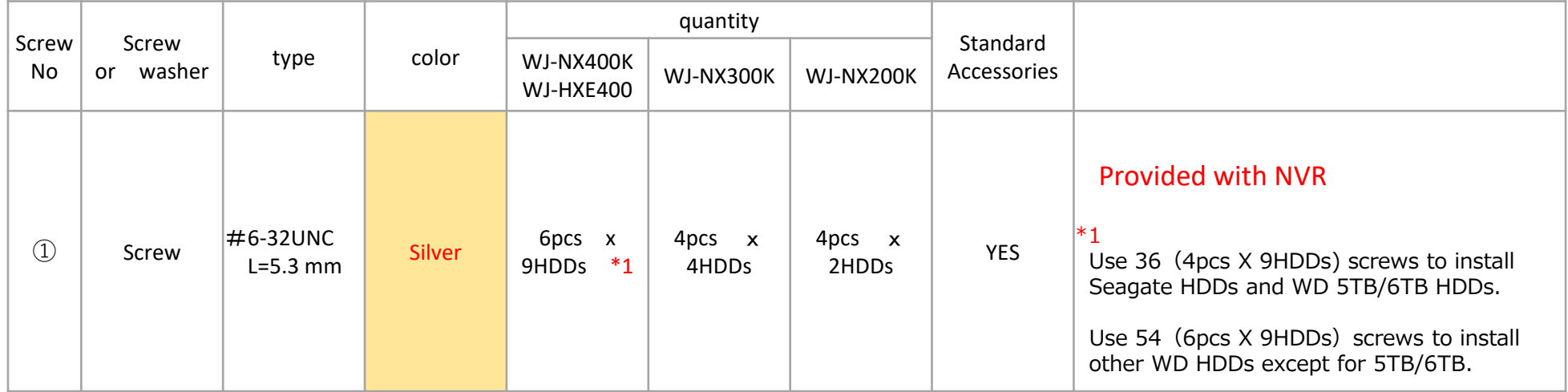

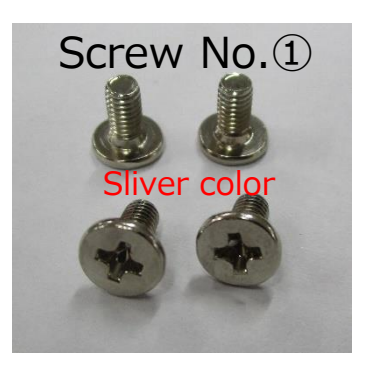

# **3-1 Important Notes**

**The preparations to use Seagate HDD /** Choose the screws < Case 1 >

Installation of the HDD for WJ-NX400K/WJ-HXE400 < Case 1: TL\*xxxxx or later >

Install the HDD into the HDD Unit using 4 fixing screws  $(Screw No.①)$ 

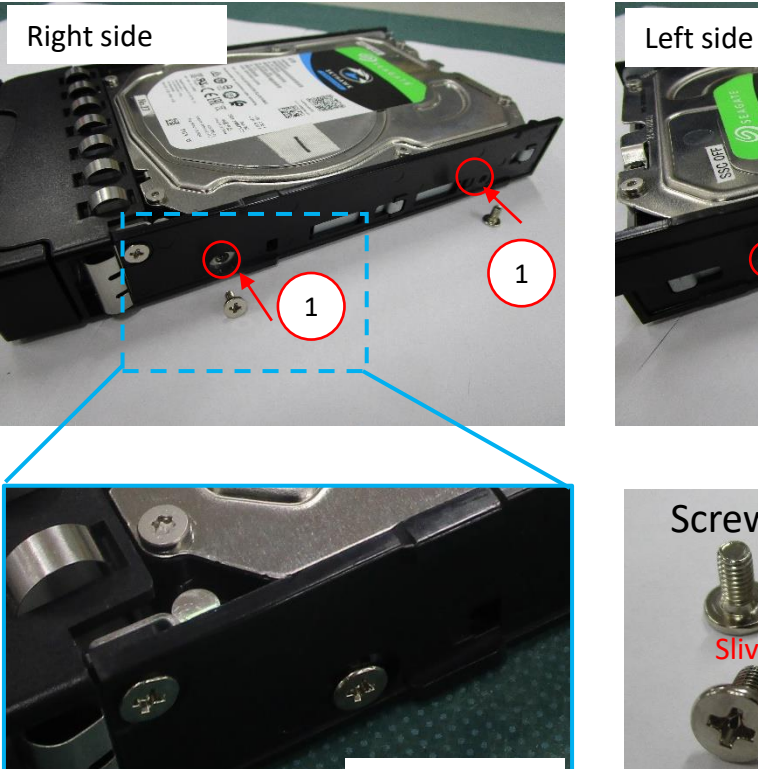

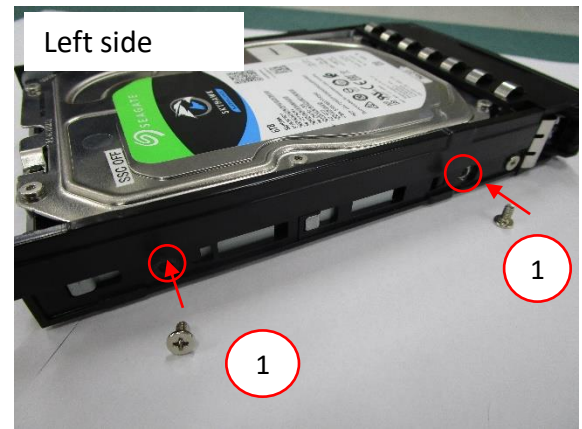

Do not fix the two places on bottom with screws

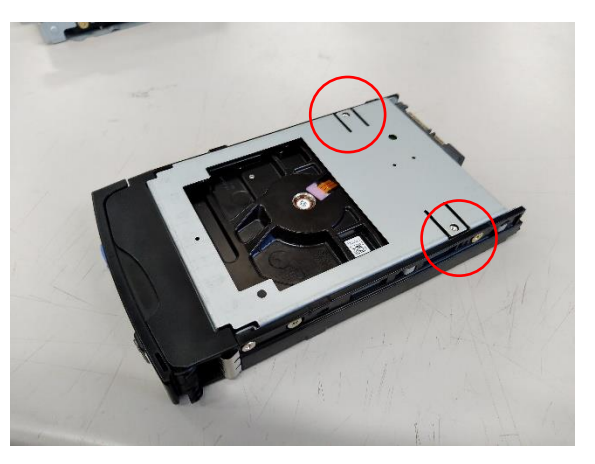

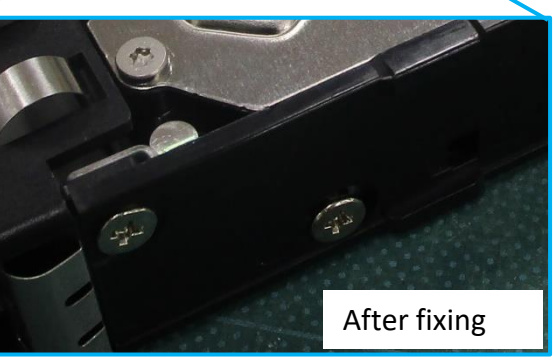

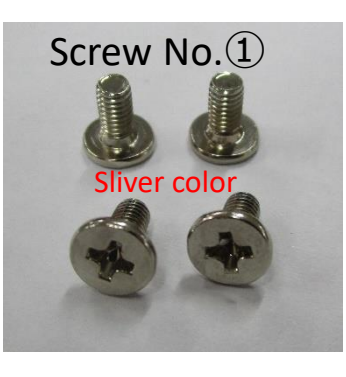

 $\vdots$  : PR

# **3-1 Important Notes**

**The preparations to use Seagate HDD /** Choose the screws < Case 1 >

### Installation of the HDD for WJ-NX300K/WJ-NX200 < Case 1 : TL\*xxxxx or later >

### Install the HDD into the bracket using 4 fixing screws  $(Screw No.①)$

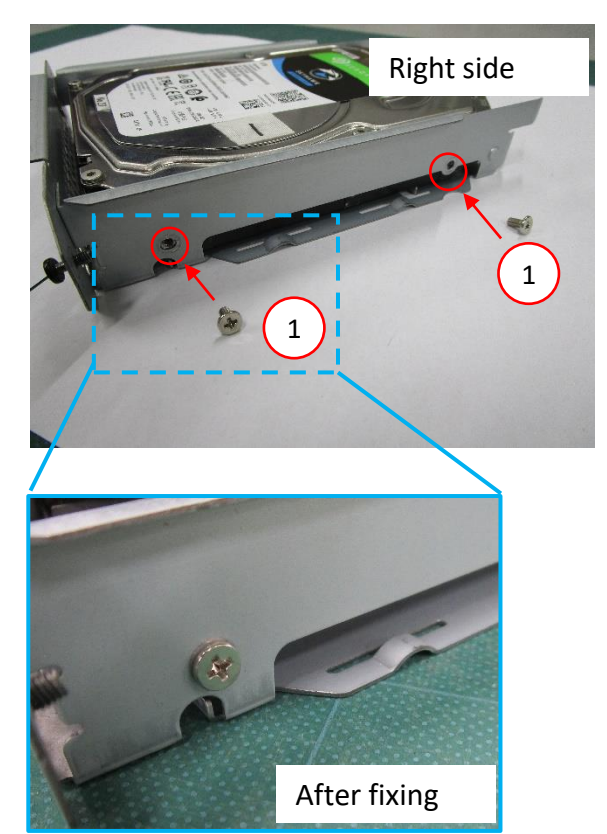

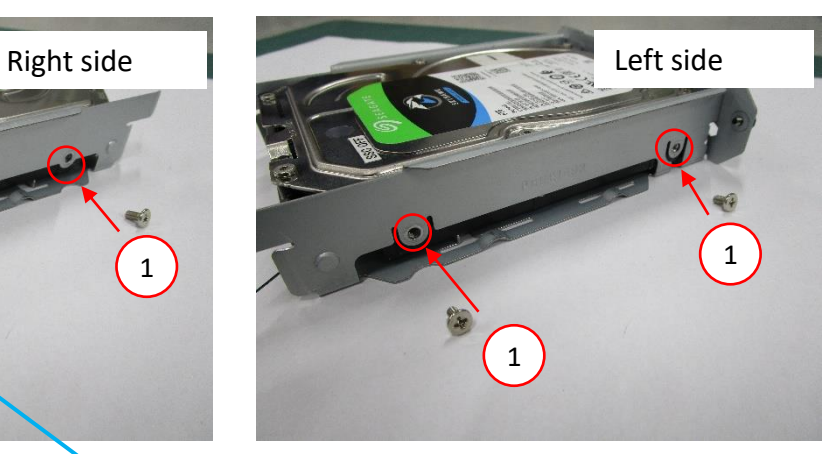

WJ-NX200's bracket and WJ-NX300's bracket are partly different, but the assembly work is the same .

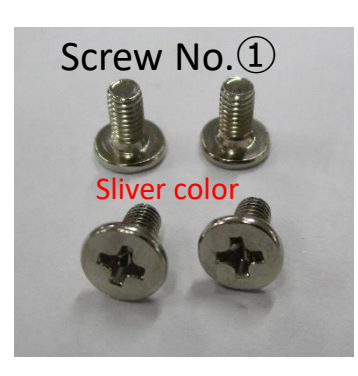

# **Ei-PRO**

<span id="page-21-0"></span>**The preparations to use Seagate HDD /** Choose the screws < Case 2 >

### Screw/Washer List < Case 2 : TK\*xxxxx or earlier >

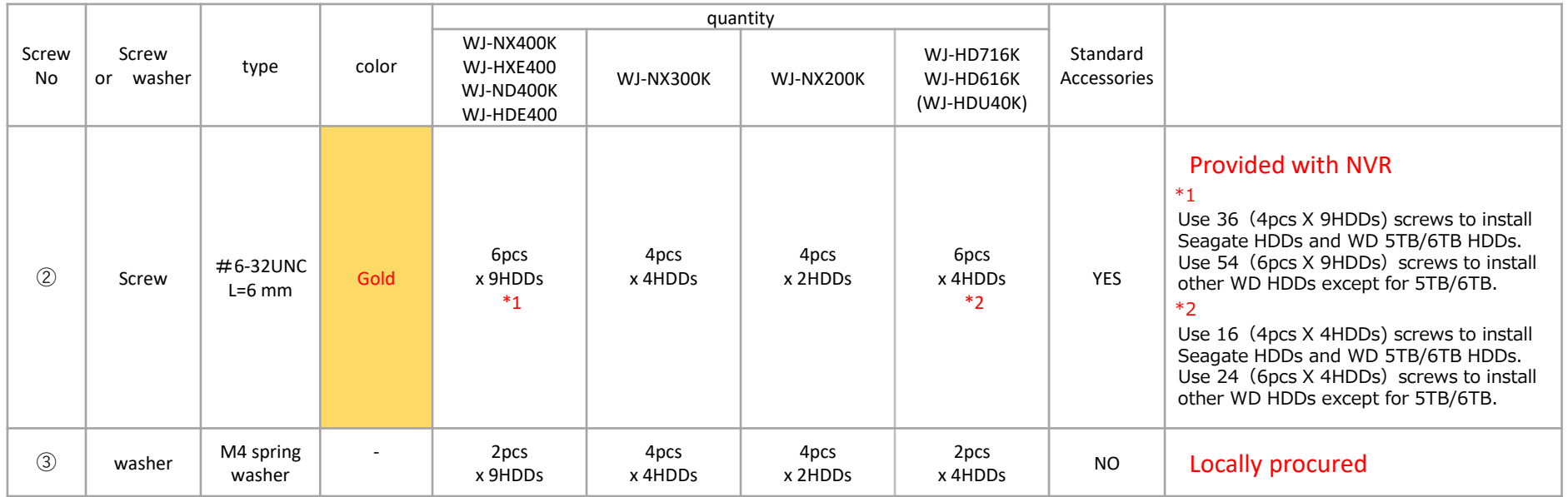

### Screw No.③ (spring washer) spec

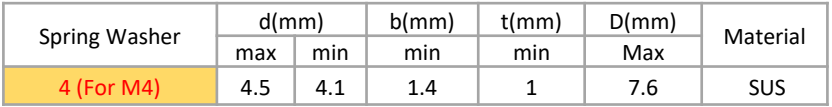

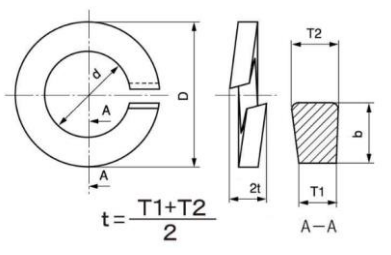

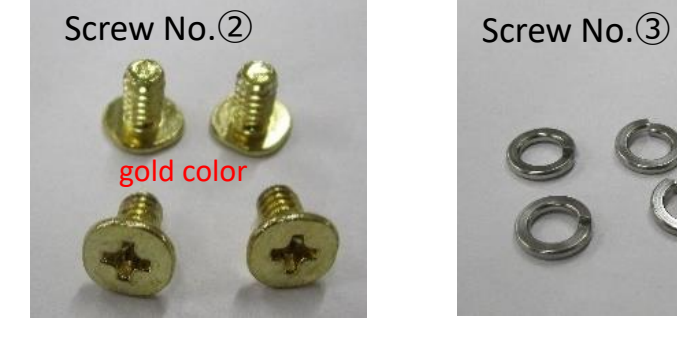

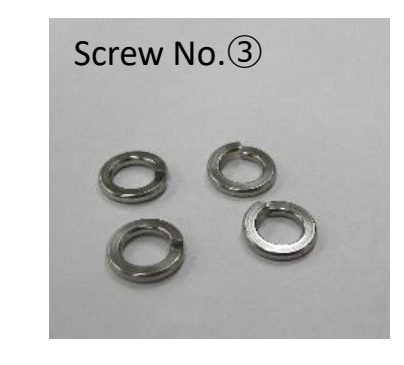

# **:::PRO**

Do not fix the two places on bottom with screws

**The preparations to use Seagate HDD /** Choose the screws < Case 2 >

### Installation of the HDD for WJ-NX400K/WJ-HXE400/WJ-ND400K/WJ-HDE400/ WJ-HD716/WJ-HD616 < Case 2 : TK\*xxxxx or earlier >

Install the HDD into the HDD Unit using 2 fixing screws  $(2)$ , A and B places

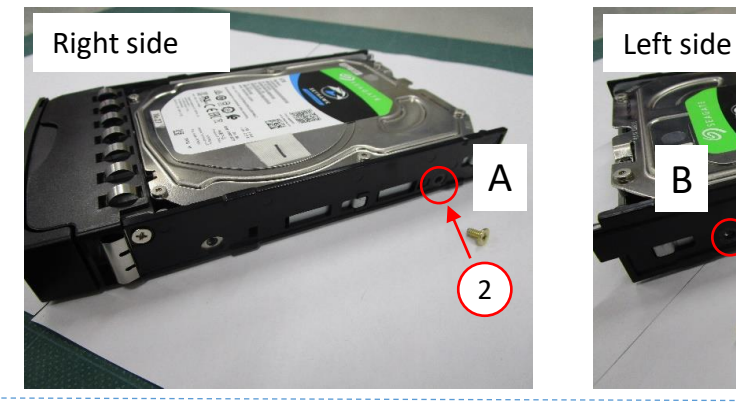

2

3

C and D places, fix with 2washers  $(3)$  and 2 screws  $(2)$ 

Right side 3

2

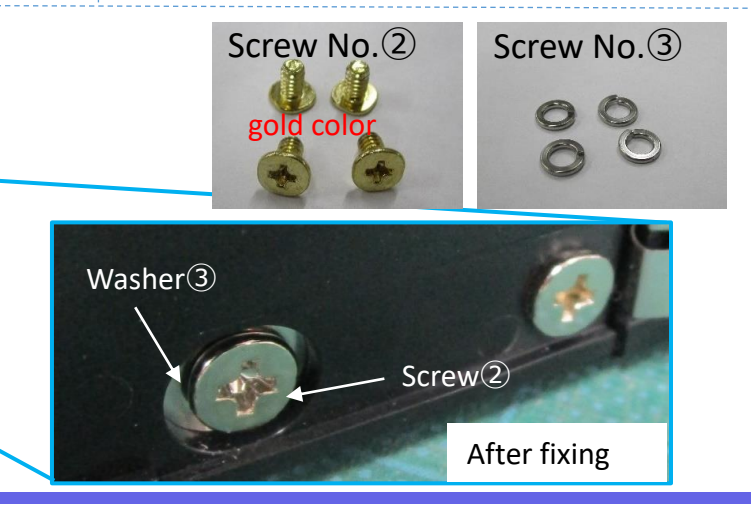

C

D

2

**The preparations to use Seagate HDD /** Choose the screws < Case 2 >

Install the HDD into the bracket

Installation of the HDD for WJ-NX300K/WJ-NX200 < Case 2 : TK\*xxxxx or earlier >

Screw<sup>(2)</sup>

Washer③

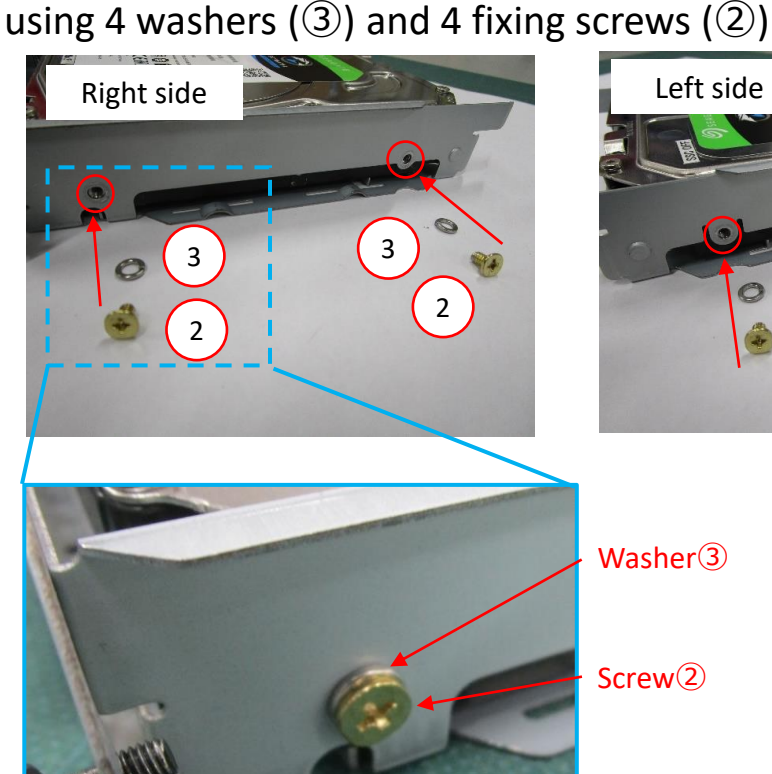

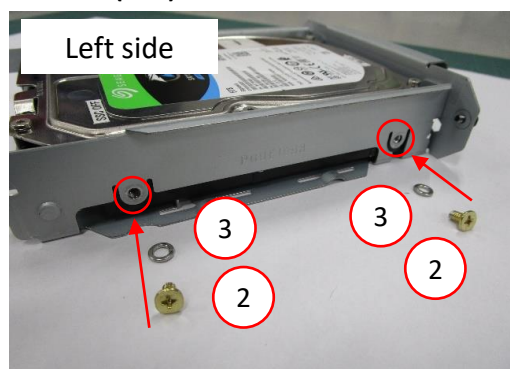

WJ-NX200's bracket and WJ-NX300's bracket are partly different, but the assembly work is the same .

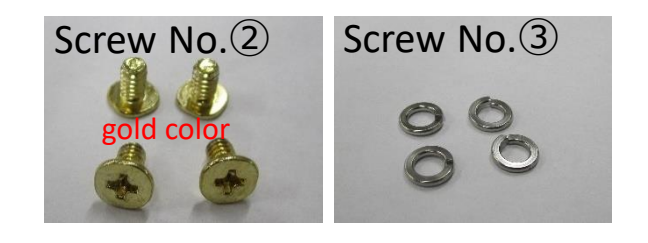

# **3-2 HDD Compatibility Chart**

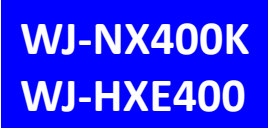

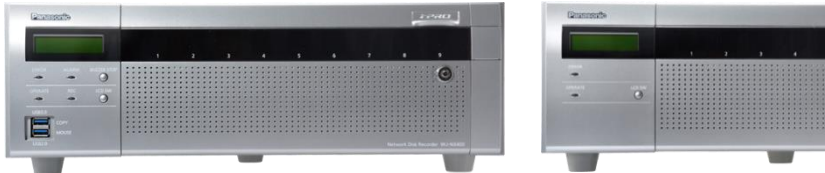

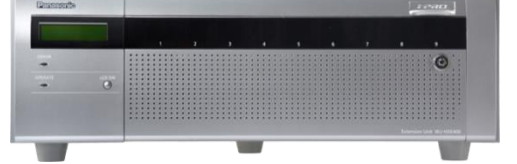

20th October 2023

### Latest Firmware Version : V5.30 (NX400) V1.11 (HXE400)

WD20PURZ-85GU6Y0 WD20EFRX-68EUZN0 WD20PURZ-74AKKY0 | \*1

WD20PURZ-85AKKY0

# **3.5" SATA – Advanced Format**

#### **Current HDDs Discontinued HDDs**

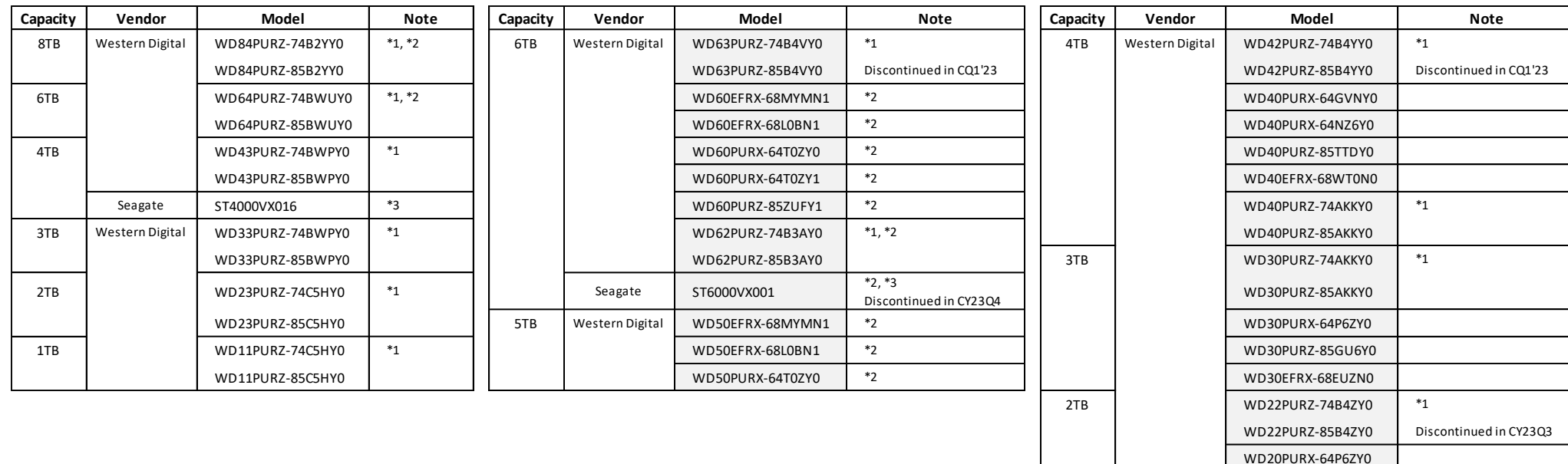

\*1 The difference between "-74" and "-85" depends on the WD sales route.

\*2 Please refer to page 2, not to fix two screws into bottom side of HDD.

\*3 To use Seagate SkyHawk series, it is necessary to set the HDD SSC setting to "OFF" in advance. And need to choose the scre ws to install the HDDs. Please refer to page 15 for instructions.

# **:::PRO**

# **3-2 HDD Compatibility Chart**

# **WJ-NX300K WJ-HXE400**

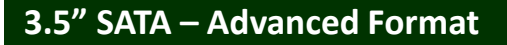

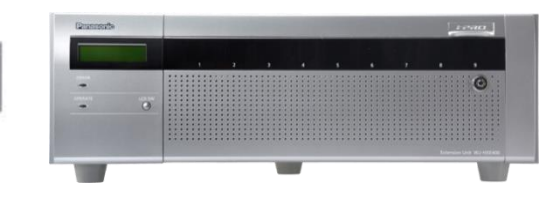

20th October 2023

### Latest Firmware Version : V5.30 (NX300) **3.5" SATA – Advanced Format** V1.11 (HXE400)

#### **Current HDDs Discontinued HDDs**

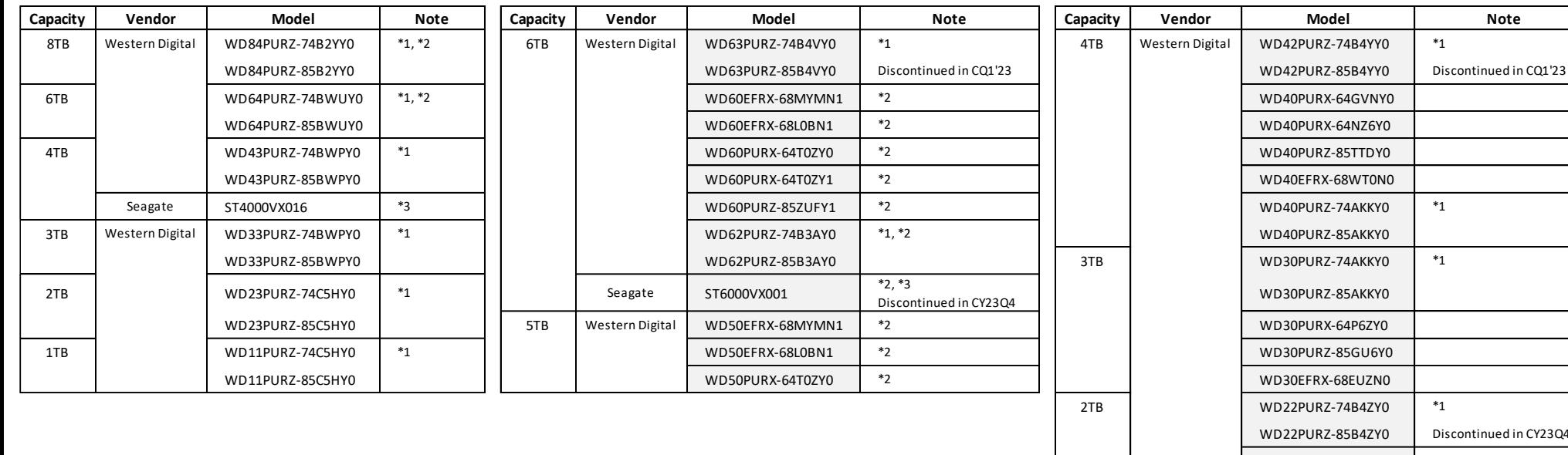

WD22PURZ-85B4ZY0 Discontinued in CY23Q4 WD20PURX-64P6ZY0 WD20PURZ-85GU6Y0 WD20EFRX-68EUZN0 WD20PURZ-74AKKY0 | \*1 WD20PURZ-85AKKY0

\*1 The difference between "-74" and "-85" depends on the WD sales route.

\*2 Please refer to page 2, not to fix two screws into bottom side of HDD.

# **3-2 HDD Compatibility Chart (Discontinued Product, Support ends in Nov. 2030)**

### **WJ-NX200K**

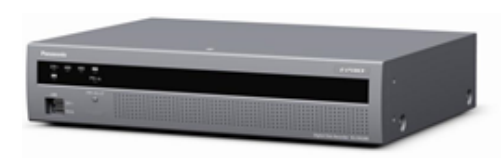

#### Latest Firmware Version : V5.30

20th October 2023

### **3.5" SATA – Advanced Format**

#### **Current HDDs Discontinued HDDs**

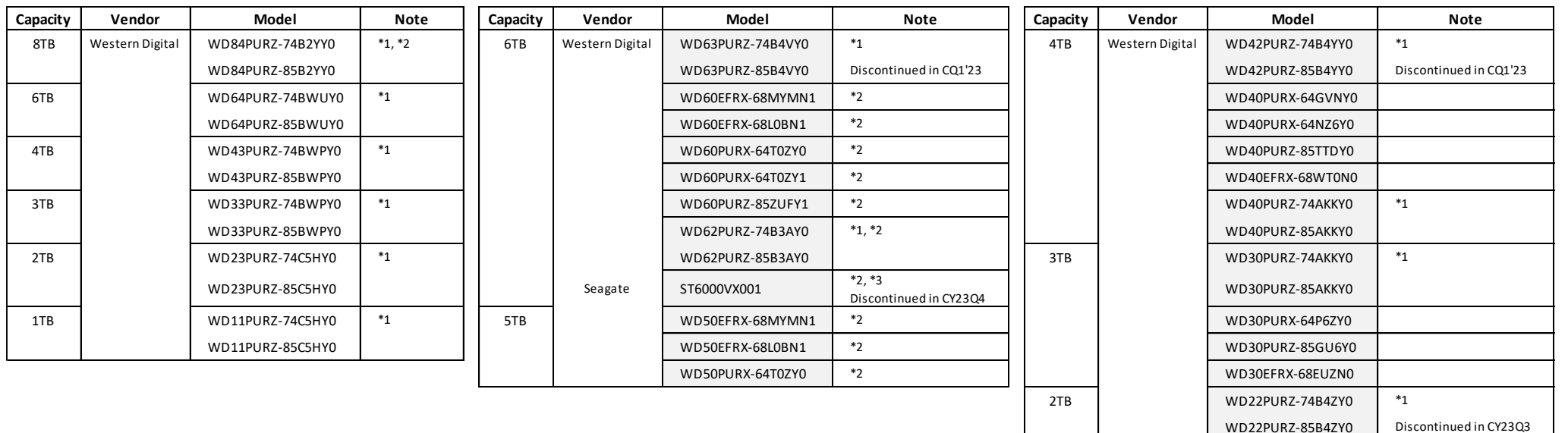

\*1 The difference between "-74" and "-85" depends on the WD sales route.

\*2 Please refer to page 2, not to fix two screws into bottom side of HDD.

\*3 To use Seagate SkyHawk series, it is necessary to set the HDD SSC setting to "OFF" in advance. And need to choose the scre ws to install the HDDs. Please refer to page 15 for instructions.

**::i-PRO** 

WD20PURX-64P6ZY0 WD20PURZ-85GU6Y0 WD20EFRX-68EUZN0 WD20PURZ-74AKKY0 | \*1 WD20PURZ-85AKKY0

# **3-2 HDD Compatibility Chart (Discontinued Product , Support ends in Mar. 2026)**

# **WJ-NV300K**

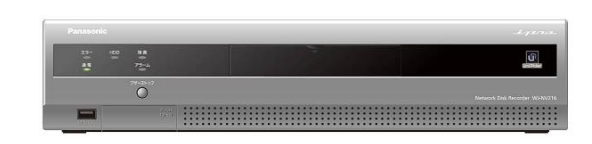

#### Latest Firmware Version : V2.30

20th October 2023

**3.5" SATA**

#### **Current HDDs Discontinued HDDs**

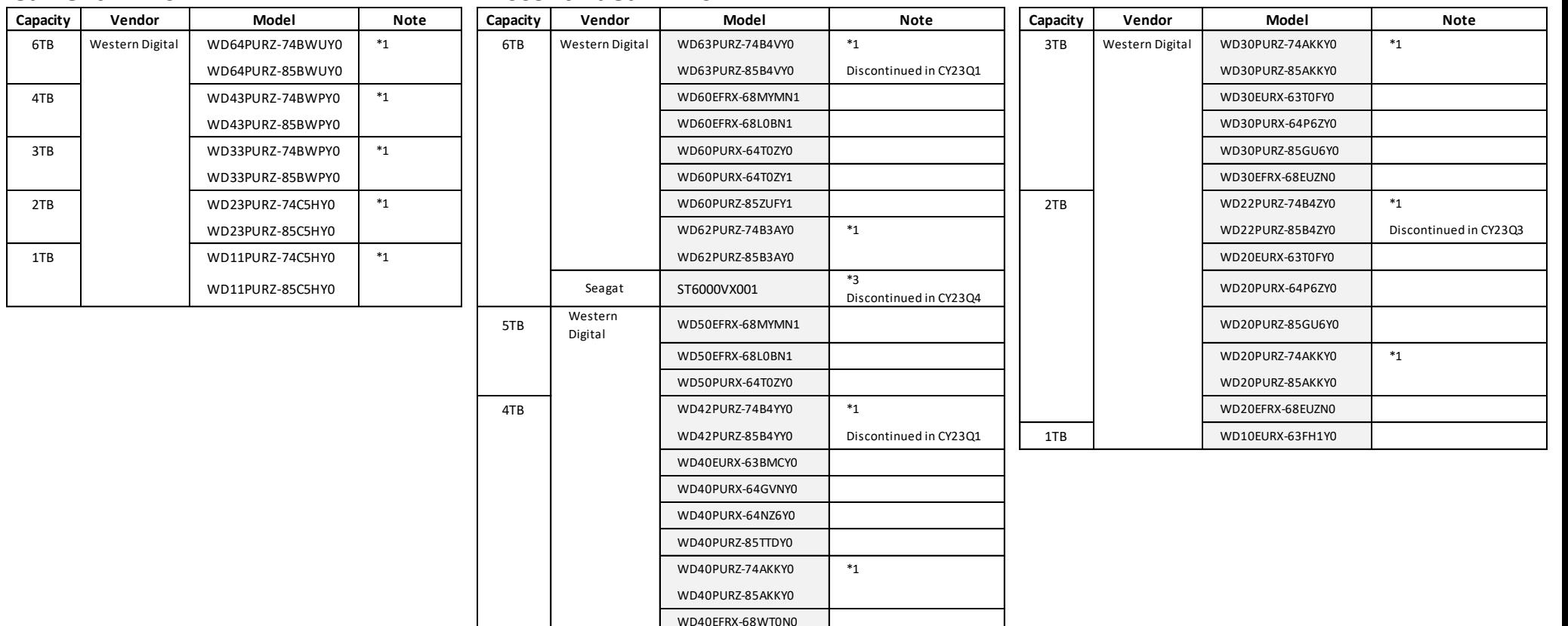

\*1 The difference between "-74" and "-85" depends on the WD sales route.

\*2 Please refer to page 2, not to fix two screws into bottom side of HDD.

# **3-2 HDD Compatibility Chart (Discontinued Product , Support ends in Mar. 2026)**

20th October 2023

### **WJ-HDE400 with WJ-NV300K**

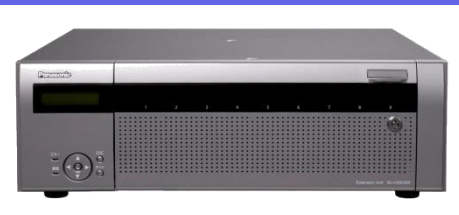

#### Latest Firmware Version : V1.31

**3.5" SATA**

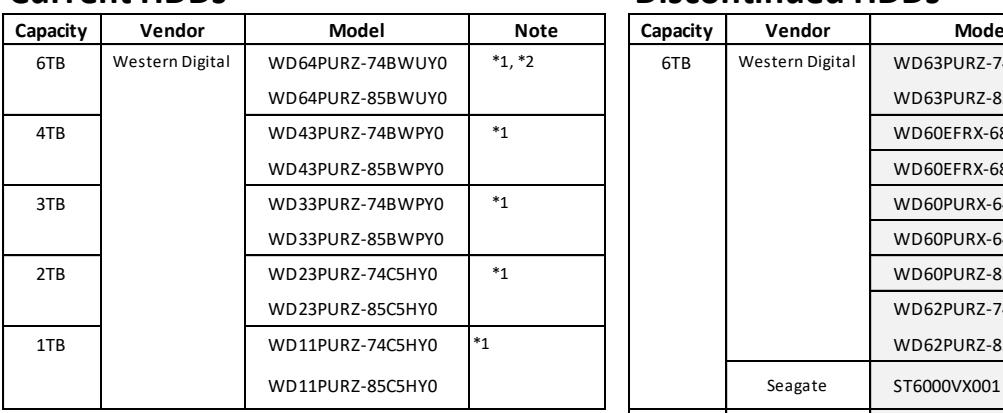

#### **Current HDDs Discontinued HDDs**

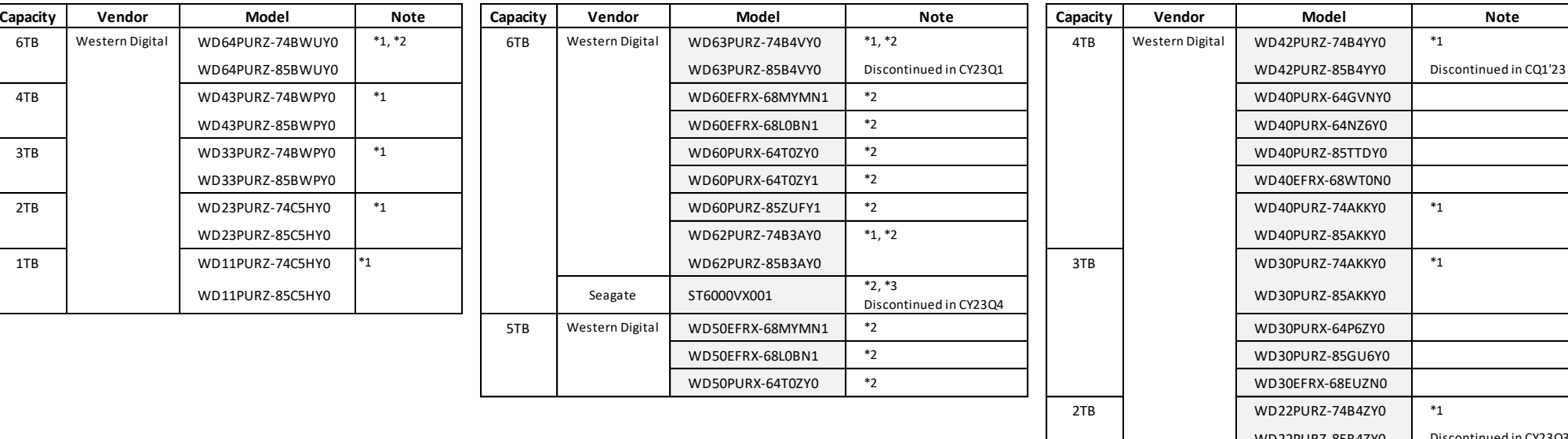

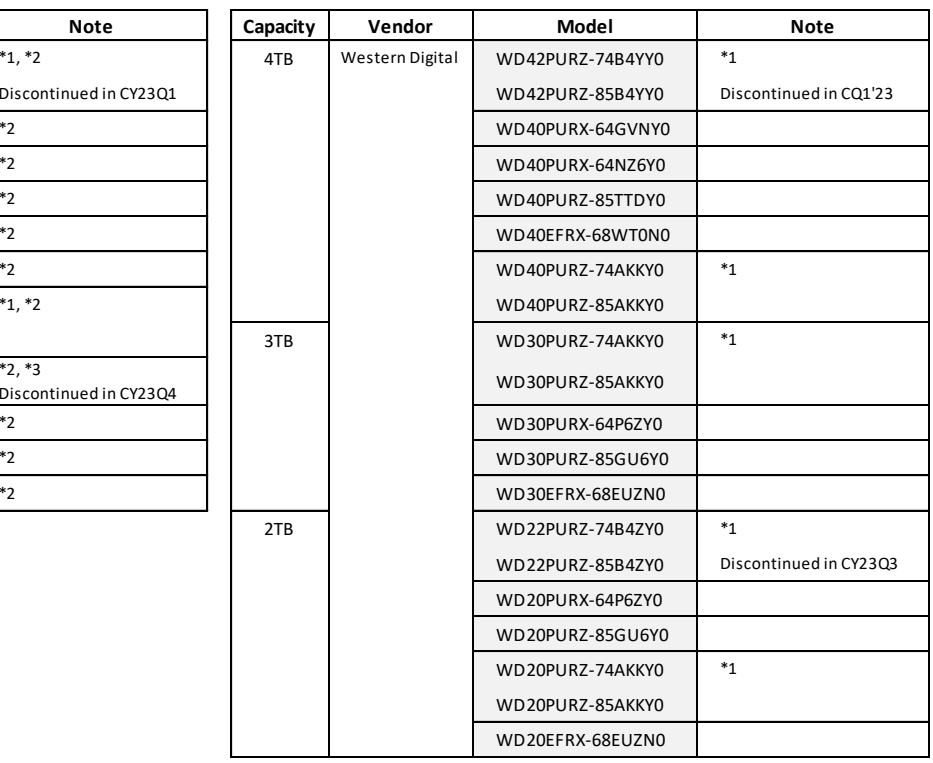

\*1 The difference between "-74" and "-85" depends on the WD sales route.

\*2 Please refer to page 2, not to fix two screws into bottom side of HDD.

# **3-2 HDD Compatibility Chart (Discontinued Product , Support ends in Sep. 2025)**

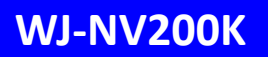

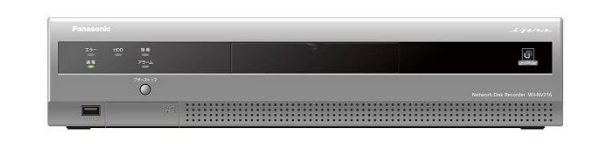

20th October 2023

#### Latest Firmware Version : V2.62

**3.5" SATA**

#### **Current HDDs Discontinued HDDs**

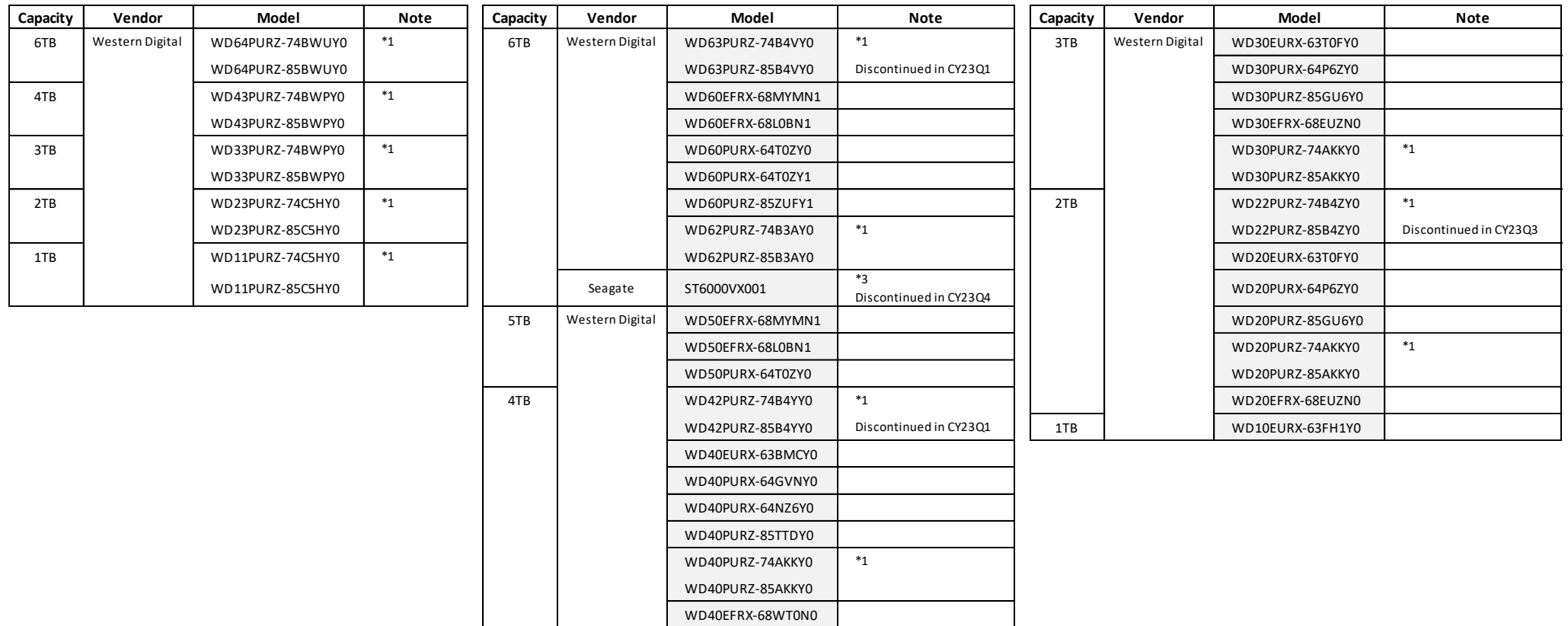

\*1 The difference between "-74" and "-85" depends on the WD sales route.

\*2 Please refer to page 2, not to fix two screws into bottom side of HDD.

# **3-2 HDD Compatibility Chart (Discontinued Model)**

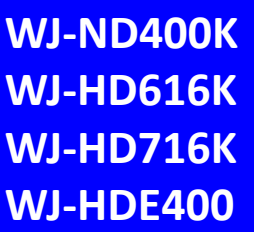

### **Very Important Notification for Compatibility of i-PRO NVR/DVR's with AF (Advanced Format) HDD's**

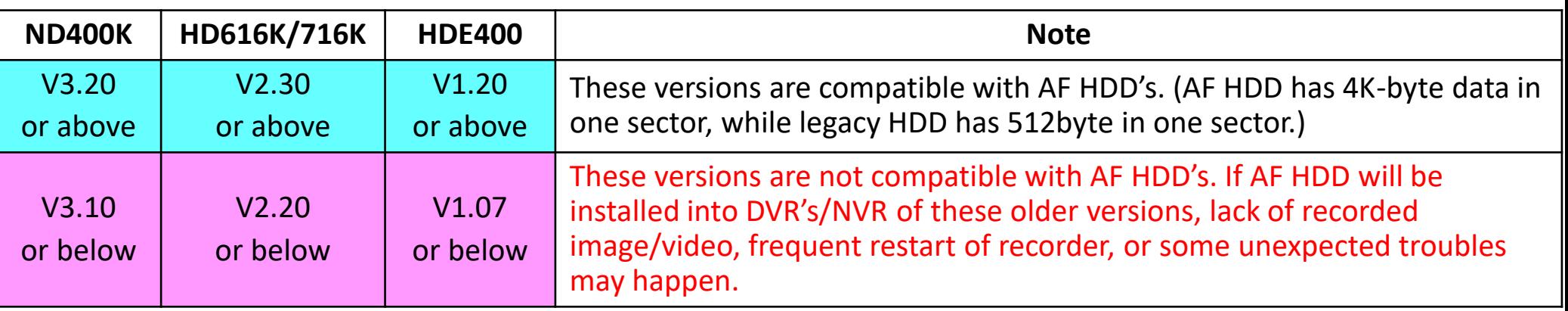

# **3-2 HDD Compatibility Chart (Discontinued Product , Support ends in Sep. 2025)**

# **WJ-ND400K WJ-HDE400**

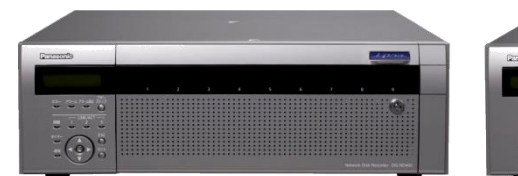

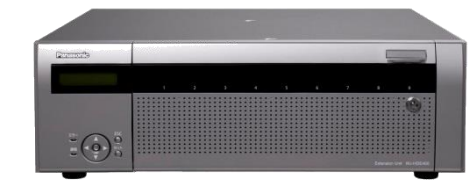

Latest Firmware Version : V6.10 (ND400K)

20th October 2023

### **3.5" SATA – Advanced Format**

### **ND400K MUST be V3.20 or above. (Please refer to page 23)** V1.31 (HDE400)

#### **Current HDDs Discontinued HDDs**

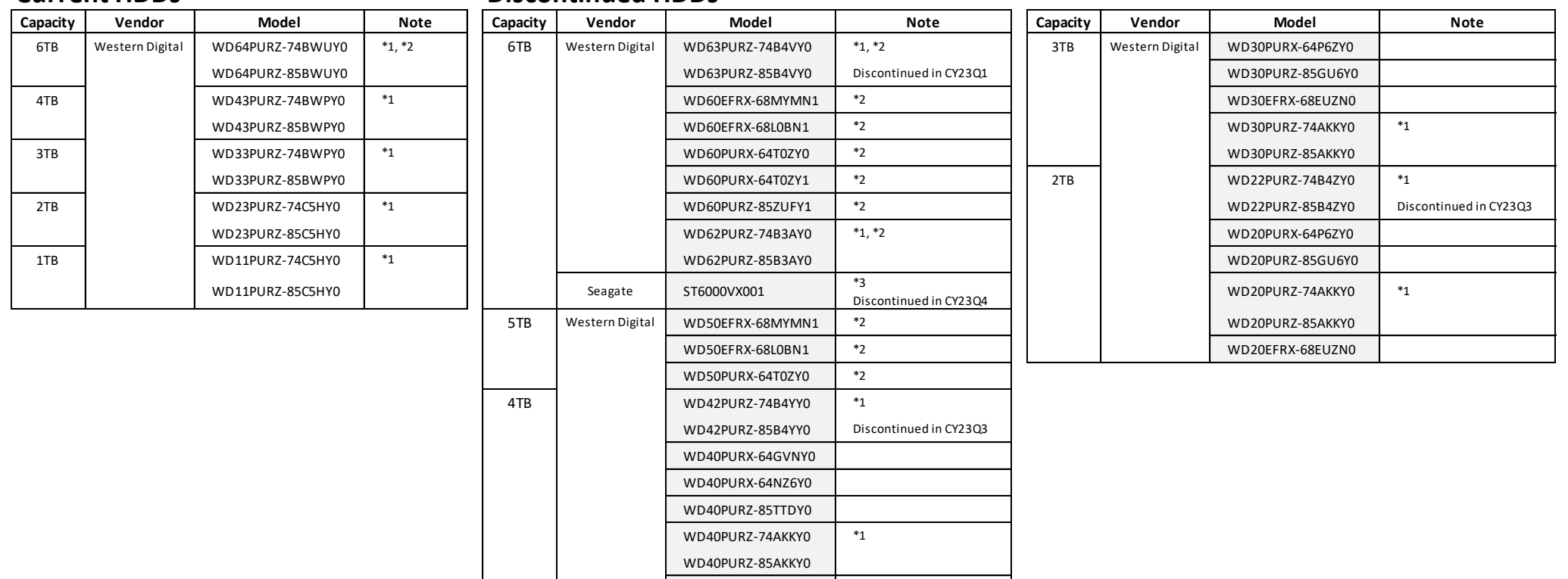

\*1 The difference between "-74" and "-85" depends on the WD sales route.

\*2 Please refer to page 2, not to fix two screws into bottom side of HDD.

\*3 To use Seagate SkyHawk series, it is necessary to set the HDD SSC setting to "OFF" in advance. And need to choose the scre ws to install the HDDs. Please refer to page 15 for instructions.

WD40EFRX-68WT0N0

# **3-2 HDD Compatibility Chart (Discontinued Product , Support ends in Jun. 2024)**

20th October 2023

### **WJ-HD616K WJ-HD716K WJ-HDE400**

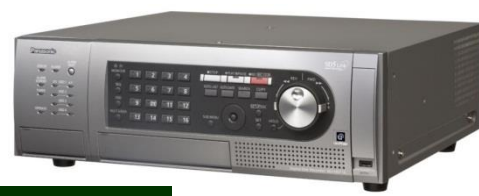

#### Current Firmware Version : V2.63 (HD616/716)

V1.20 (HDE400)

#### **3.5" SATA – Advanced Format HD616/HD716 MUST be V2.30 or above. (Please refer to page 23)**

### **Current HDDs Discontinued HDDs**

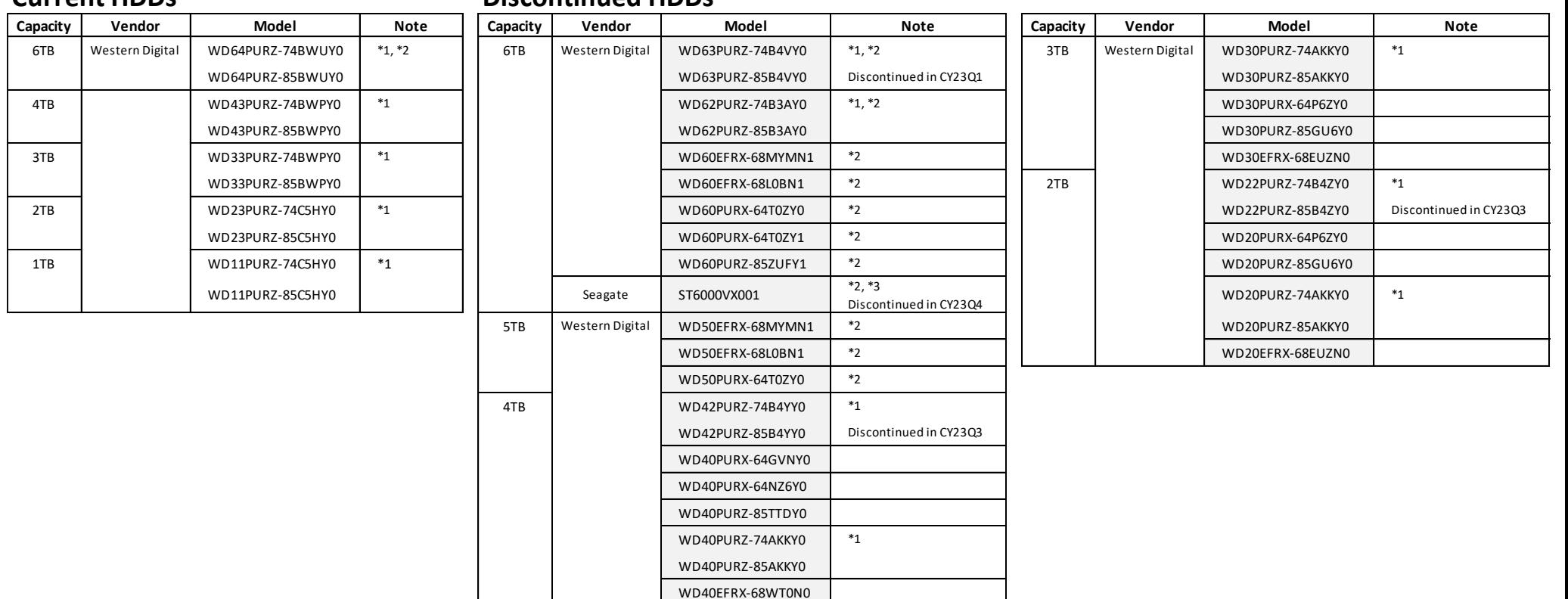

\*1 The difference between "-74" and "-85" depends on the WD sales route.

\*2 Please refer to page 2, not to fix two screws into bottom side of HDD.

# <span id="page-33-0"></span>**CONTENTS**

# **4. Common information**

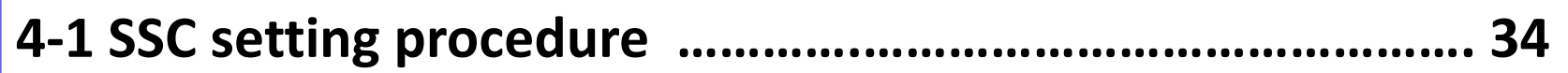

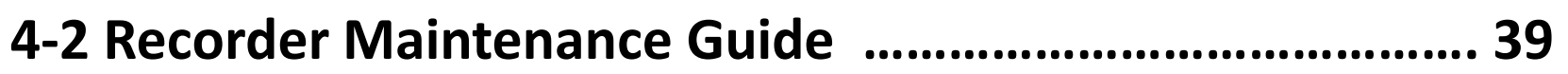

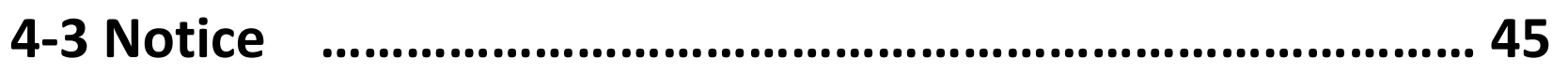

<span id="page-34-0"></span>1. Download SeaChest Utilities from the following URL then install it to Windows PC.

<https://www.seagate.com/support/software/seachest/>

2. Connect target HDD via USB to the PC which SeaChest Utilities is installed.

3. Double click SeaChest Utilities icon on desktop and launch SeaChest Utilities.

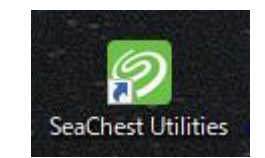

4. Enter the following command from Windows Command Prompt.

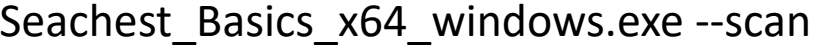

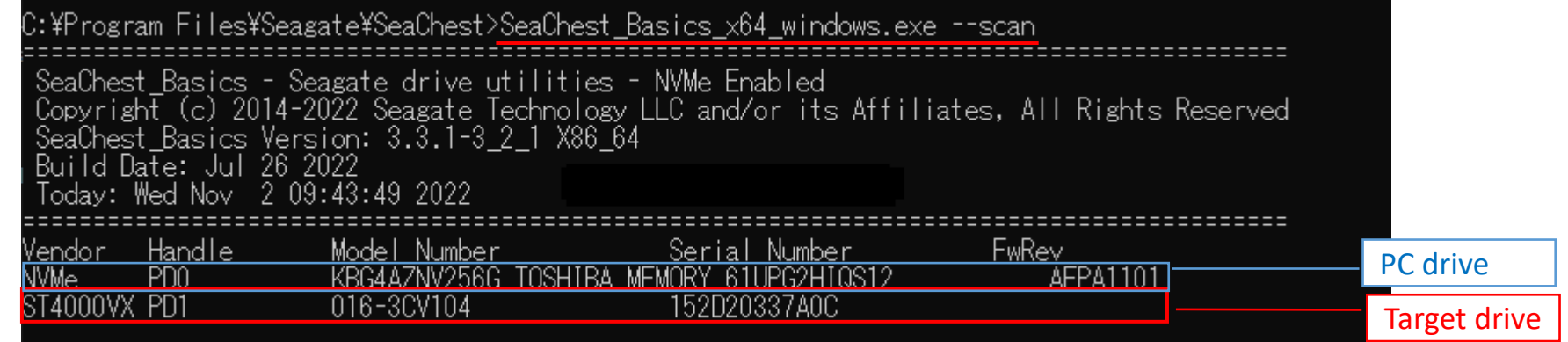

Seagate Model# won't be displayed because HDD is connected via USB bridge chip. Check ID# (PD1 for above case) of target drive.

5. Confirm the current SSC condition by entering the following command.

Seachest Configure x64 windows.exe -d PD1 --ssc info

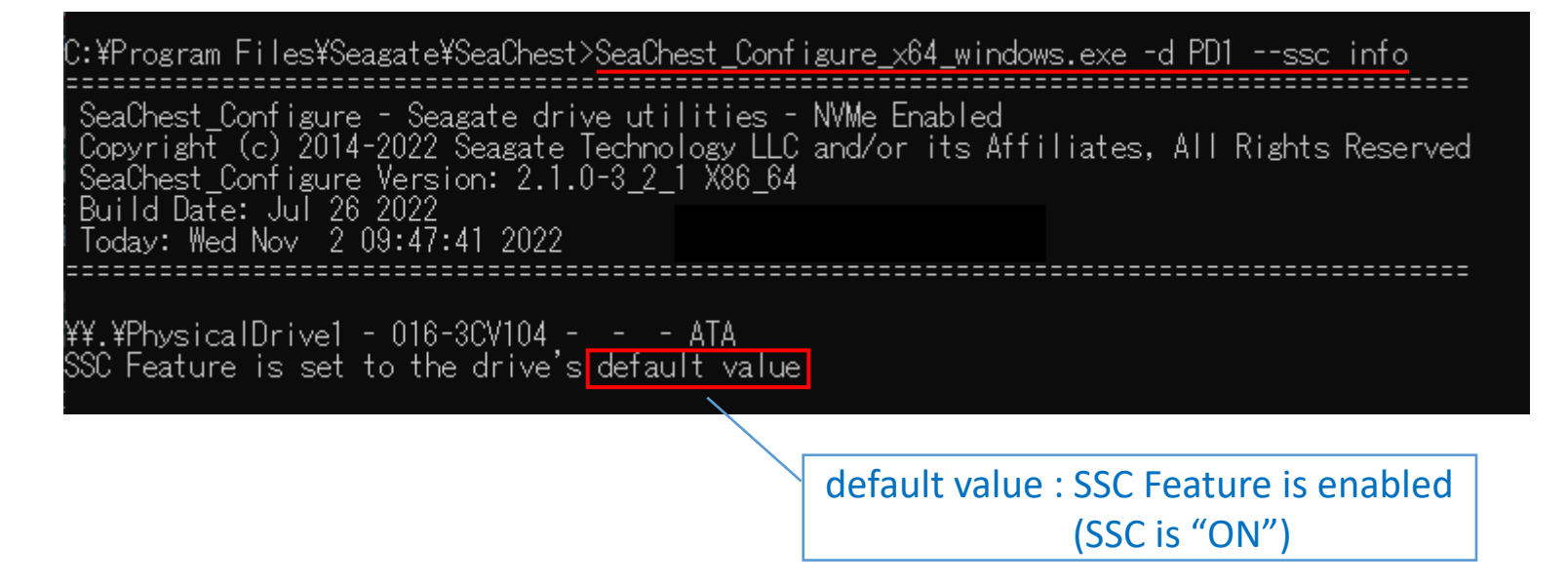

6. Turn off SSC by entering the following command.

Seachest Configure x64 windows.exe -d PD1 --ssc disable

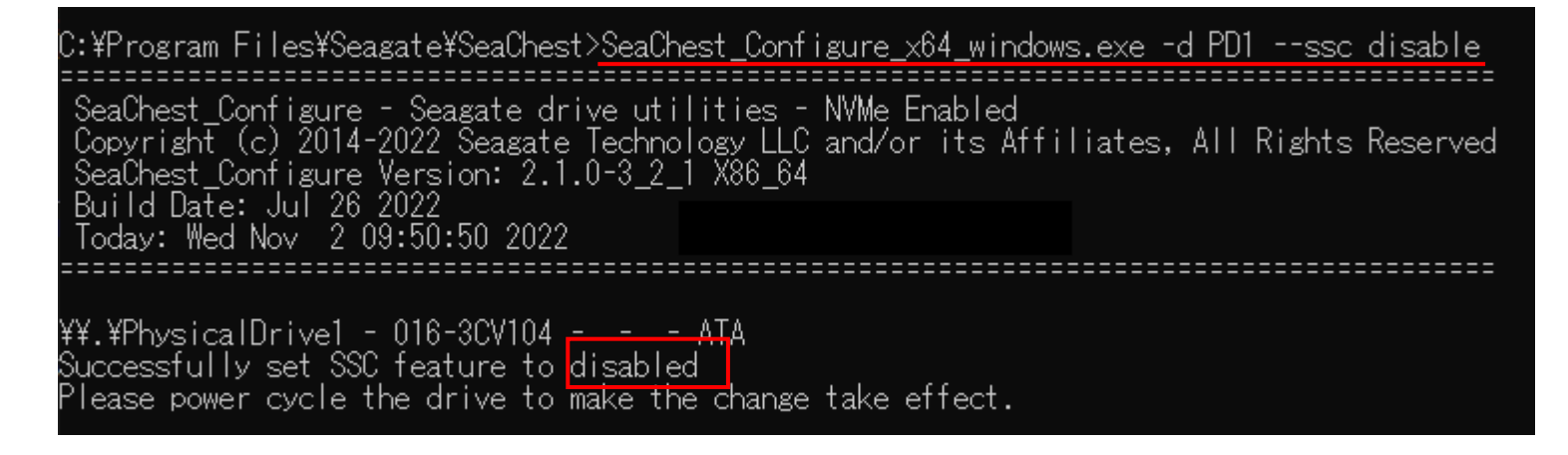

Power cycle the drive to make the change take effect. (No need to close SeaChest Utilities during power cycle) 7. Confirm SSC setting had been changed by entering the following command.

Seachest Configure x64 windows.exe -d PD1 --ssc info

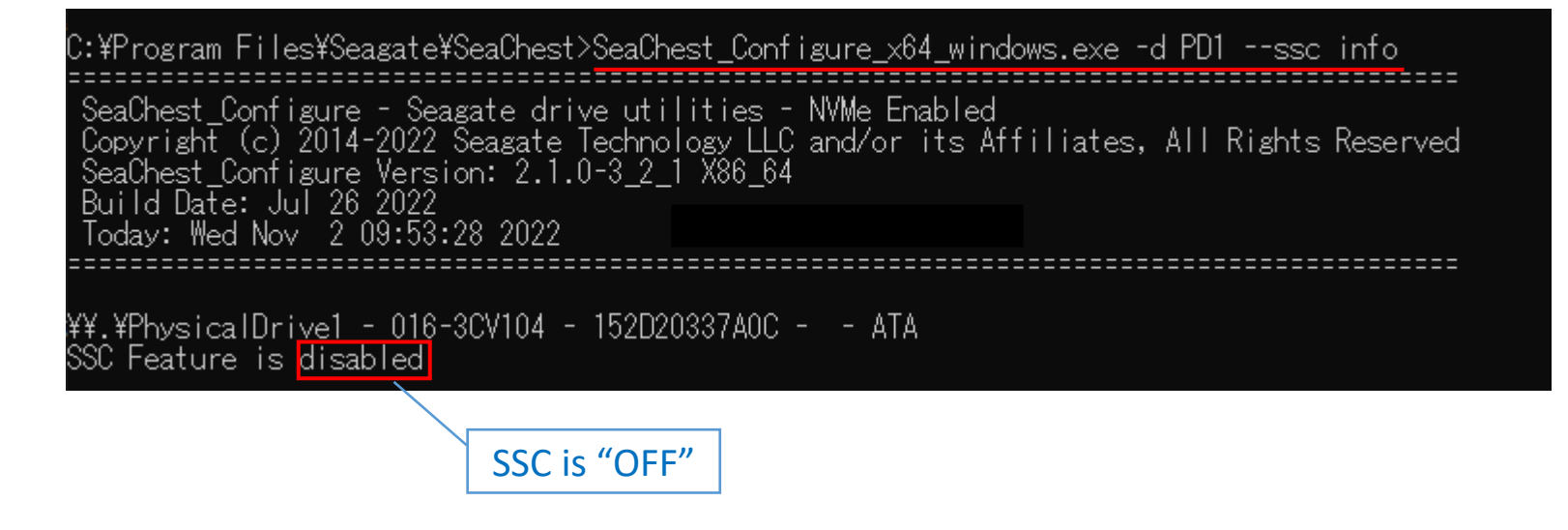

8. Power off USB-SATA converter and then remove the HDD from the converter.

# **4-2 Recorder Maintenance Guide**

### **Introduction**

As network disk recorders used for security system generally operate all-year-round, they need regular maintenance to avoid system failures and to keep their performance.

### What is a hard disk drive? Notice that the control of the control of the control of the control of the control of the control of the control of the control of the control of the control of the control of the control of the

What is a hard disk drive?

- A hard disk drive (an HDD) is a device which reads and writes digital data magnetically with the disks (platters) that spin and the head floating above the disks.

# disks

### Points to Note

 $\vdots$  : PR

### Point # 1 Avoid Vibration

The magnetic head floating above the disks in an HDD is set extremely close to the disks with the spacing that even cigarette smoke or flu virus cannot go through. Therefore, vibration can cause head crash and generate tiny dust if the head gets out of correct position. This results in creating fatal scratches in an HDD. Please install your recorder in a stable place away from declination, vibration or physical impact. Also, as an impact of sound (sound pressure) such as the radiation sound from gas distinguishing agent system can affect the speed of data transfer on HDDs, please install your recorder in the place without loud noise.

### HDD = Precision Device

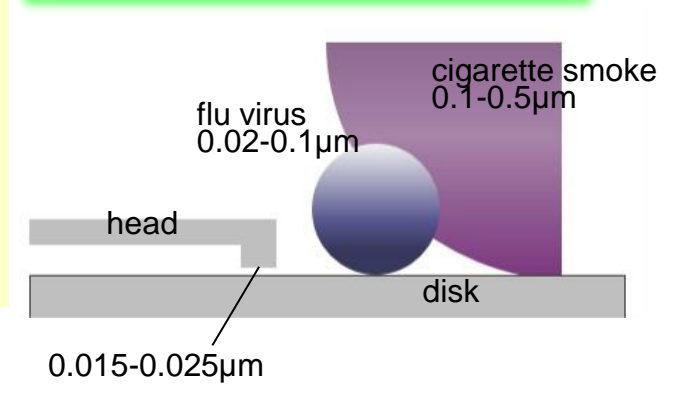

# **4-2 Recorder Maintenance Guide**

### Point # 2 Keep Your Recorder from Getting Hot

Keeping HDDs exposed to high temperature results in the deterioration of its head and disks, and it can shorten the HDD life as well. Please consider ventilation when installing. The ambient operating temperature is 5 degrees Celsius to 45 degrees Celsius (the recommended temperature is 25 degrees Celsius).

Consider Ventilation When Installing

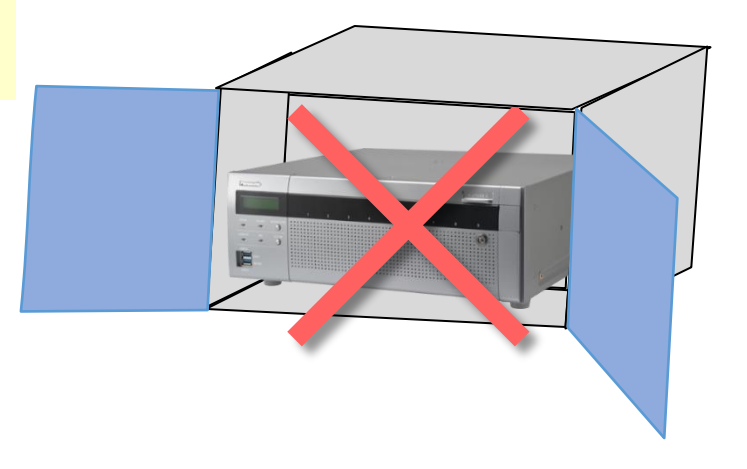

### Point # 3 Avoid Static Electricity and Condensation

Static electricity can be the cause of electronic parts failure in an HDD. Condensation can cause a malfunction of a recorder as the head sticks to the disk due to the water.

Condensation occurs;

**::i**-PR

- when relocating the recorder to a place with sudden change in temperature and humidity.

- in the room just after heated.

- when the recorder is relocated from the cooled place to the heated place with high humidity.

Prevent Static Electricity and Condensation

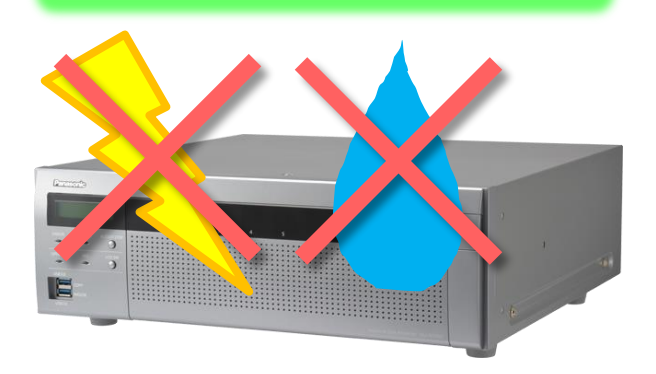

### Regular Maintenance is Necessary for a Network Disk Recorder

As a network disk recorder has HDDs for data storage, regular maintenance is necessary to use the recorder under its optimal conditions.

### The Major Causes of Network Disk Recorder Failure

The Major causes of network disk recorder failure results from HDD malfunctions as below. a. The head crashes on the disk due to vibration or impact on the recorder and that creates scratches on the disk.

b. Operating your recorder in high temperature environment causes the incorrect spacing between the head and the disks and that causes a head crush and creates scratches on the disk.

c. Non-proper spin of the motor and the deterioration of the head's characteristics occur due to the long term use of HDDs. These can cause the write/ read error. The scratches on the disk gets larger in several months and causes a recorder failure.

### Cutaway of an HDD

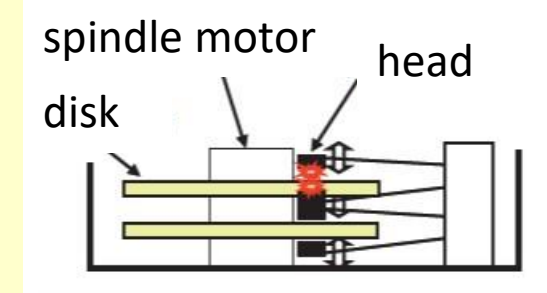

### Tips for the Stable Operation of Your Network Disk Recorder

As the parts in a disk recorder are consumable, it is necessary to maintain your recorder regularly. The consumable parts in a network disk recorder are the followings.

HDD Unit / cooling fan / built-in backup battery / damper rubber for fixing HDDs. (Please note that the applied parts varies depending on the models.)

Maintenance including parts exchange leads to the stable operation of your recorder.

### Estimated Replacement Period of an HDD

Although the HDD life differs depending on the usage environment, an HDD is certainly a consumable device. When used at an ambient temperature of 25 degrees Celsius, errors such as write error may start to occur at the operating time of 20,000 hours. When it reaches over 30,000 hours, the HDD can die due to the deterioration of the read/ write head or the motor in it. Keep the ambient temperature under 25 degrees Celsius and replace HDDs at the point of 18,000 hours for your secure data management.

Please note that this is our estimated replacement period for reference and does not guarantee the life of your HDDs.

Hour Meter:

Approx. 9,000h = 1 year, : Approx. 18.000h = 2 years, Approx. 26,000h = 3 years, Approx. 35,000h = 3 years, Approx. 44,000h = 5 years

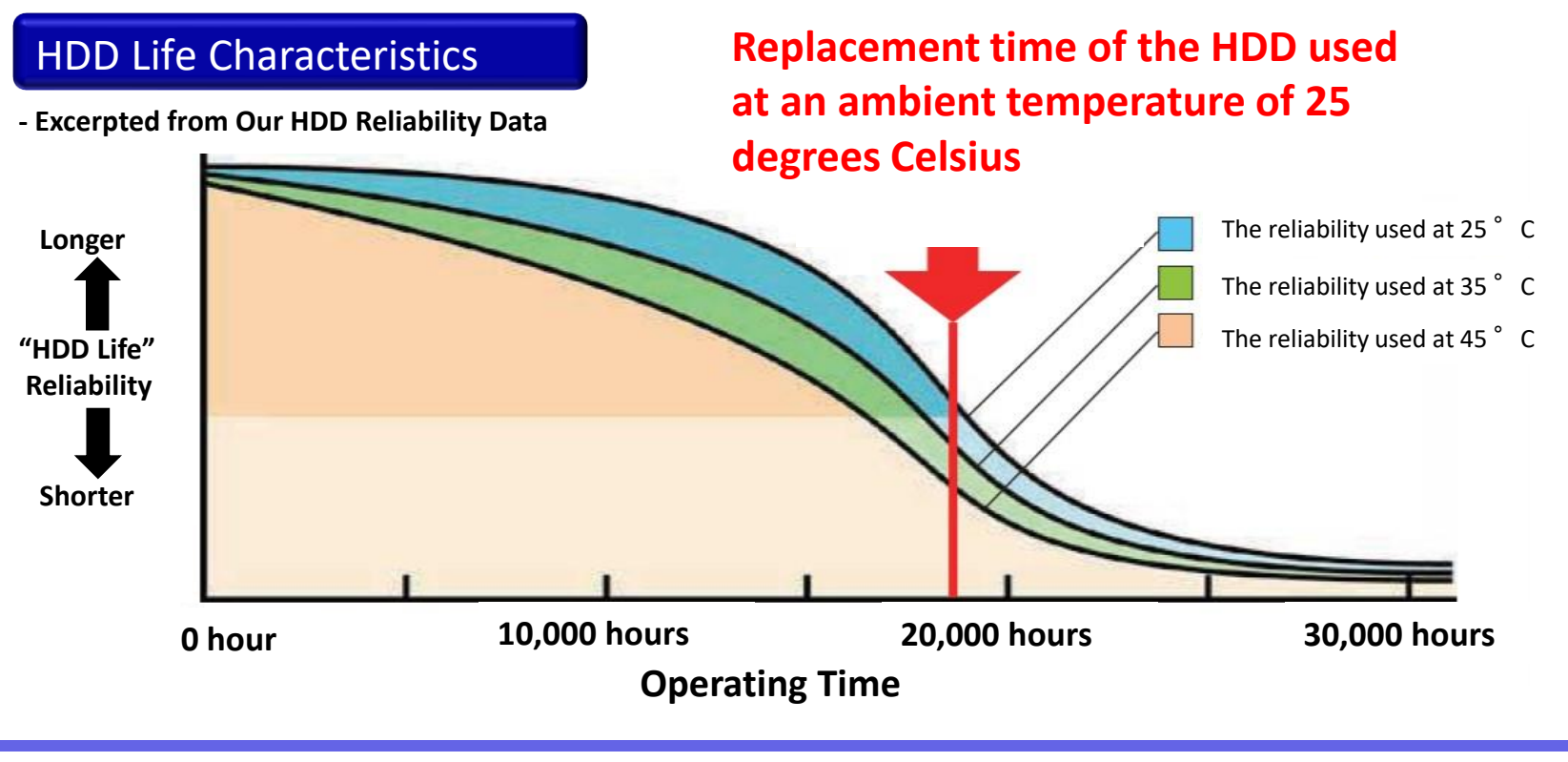

### HDD hour meter warning

HDD hour meter warning is a function that performs a warning when the operating time of an HDD reaches a specified level. With default setting, it performs a warning at the operating time of 20,000 hours where errors such as write error can start to occur. As described on the previous slide, the reliability of an HDD starts to decrease rapidly before the operating time reaches 20,000 hours. Therefore we recommend to replace HDDs at the point of 18,000 hours to prevent possible failures and manage data securely.

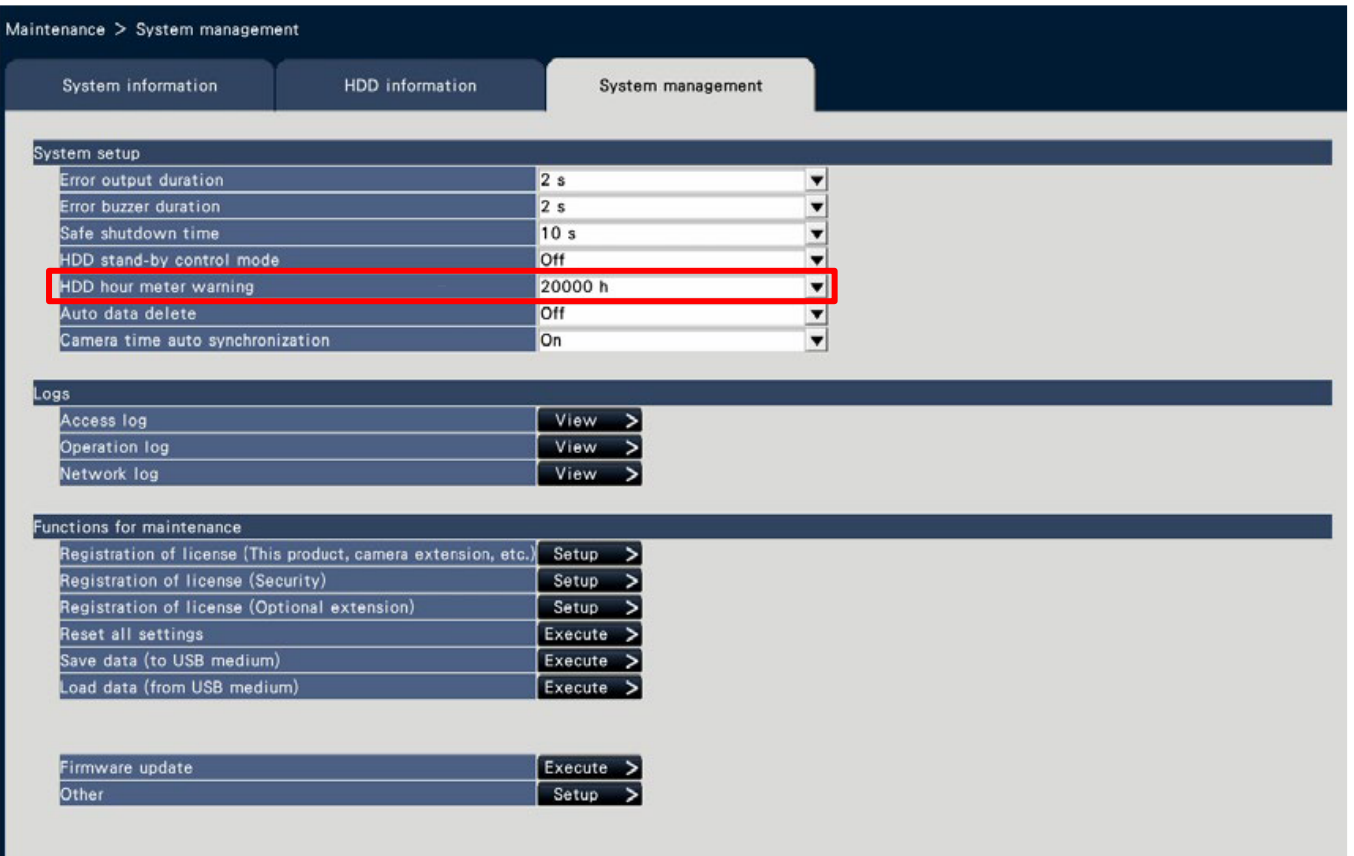

# **4-2 Recorder Maintenance Guide**

# To Prevent HDD troubles ….

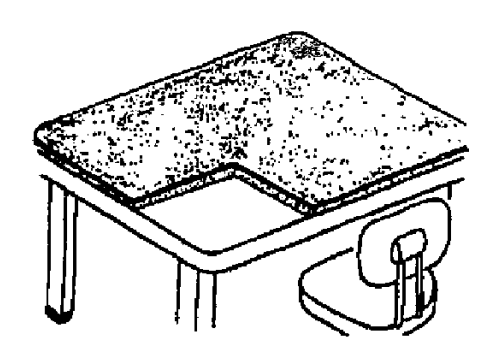

Use Antistatic & shock prevention mat Do not place vertically Do not stack

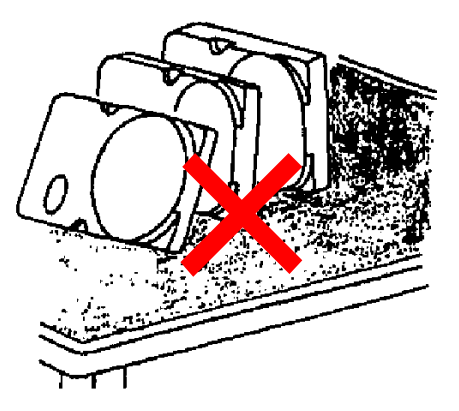

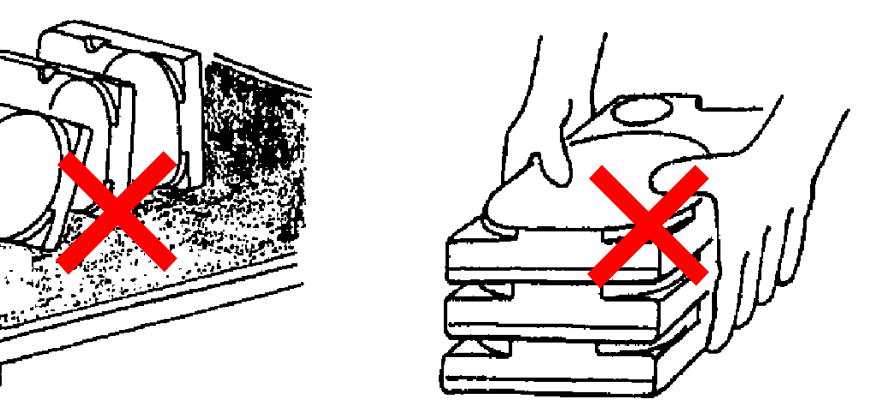

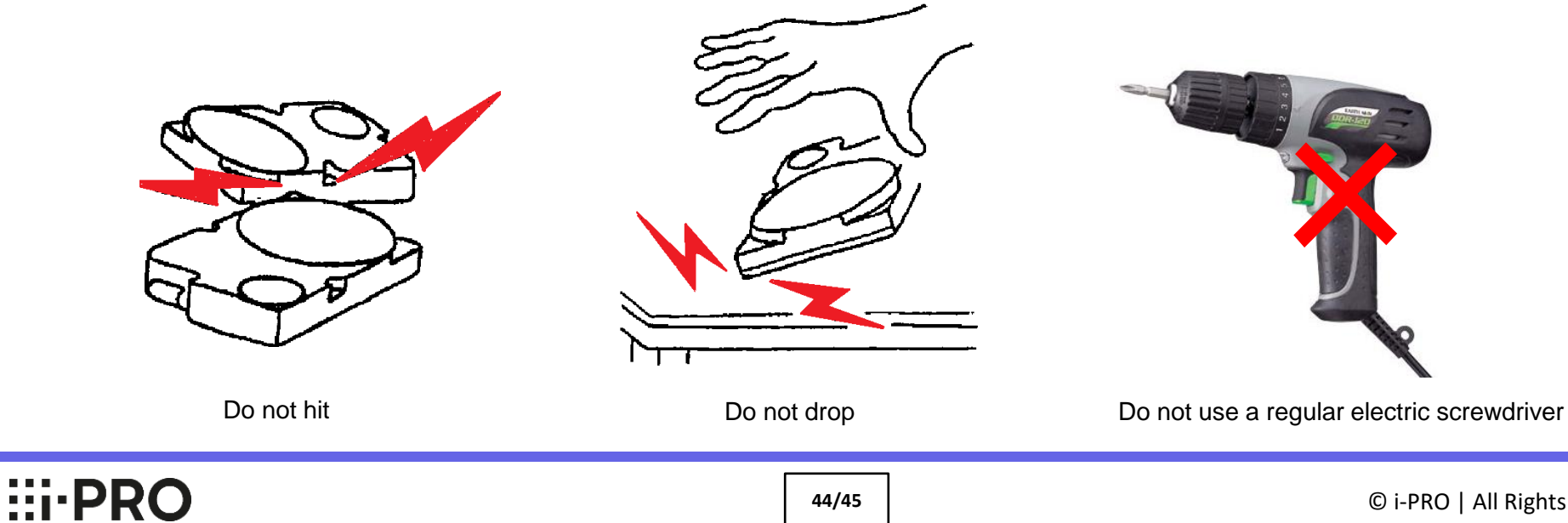

# **4-2 Notice For All models**

- \*1 The difference between "-74" and "-85" depends on the WD sales route.
- \*2 Please refer to page 2, not to fix two screws into bottom side of HDD.
- \*3 To use Seagate SkyHawk series, it is necessary to set the HDD SSC setting to "OFF" in advance. And need to choose the screws to install the HDDs. Please refer to page 15 for instructions.